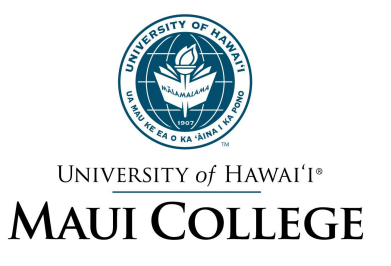

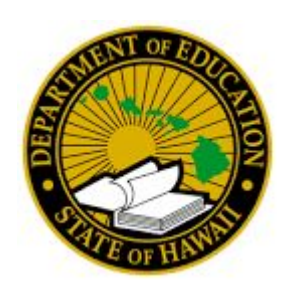

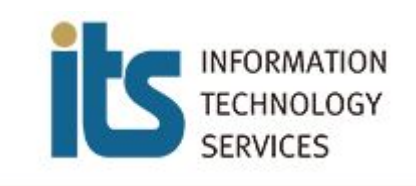

# Cybersecurity Trends & Defenses: What You Can Do About It!

Debasis Bhattacharya (debasisb@hawaii.edu) Jonathan Chee (Jonathan.Chee@k12.hi.us)

Presentation available @ maui.hawaii.edu/cybersecurity July 23, 2020

# Agenda

- Introductions 10 minutes
	- Debasis Bhattacharya, Brook Conner, Jonathan Chee
- Working from Home Security Guidance
	- Monitor Changing Threat Landscape 10 minutes
	- Secure Your Home Office 15 minutes
	- Secure Your Home Environment 15 minutes
	- Secure Your Virtual Meetings 10 minutes
- Hi DoE Security Guidance 30 minutes
- Q&A 30 minutes

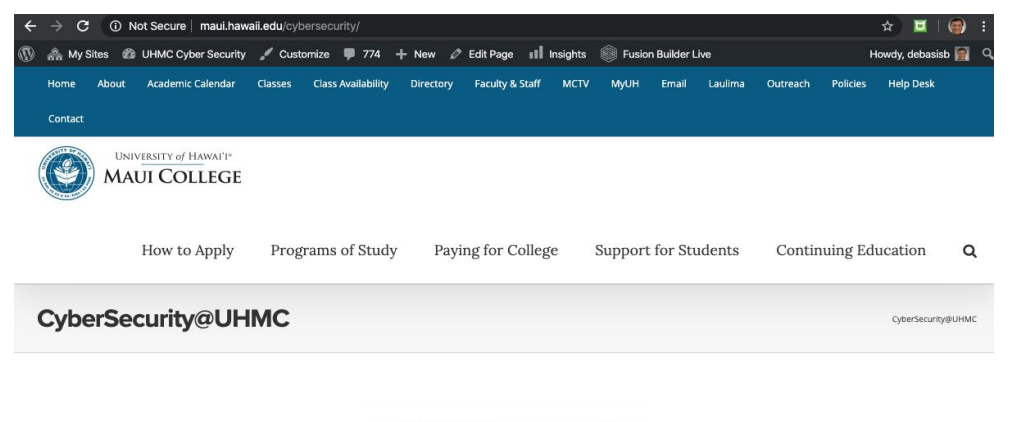

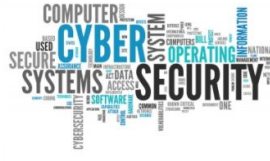

#### **Center for Cybersecurity Education and Research (CCER)**

The University of Hawaii Maui College (UHMC) has been designated as a National Center of Academic Excellence (CAE) in Cyber Defense Education (CDE) through academic year 2024 for the Bachelor of Applied Science (BAS) in Applied Business and Information Technology (ABIT) Degree. For details about the National Centers of Academic Excellence (CAE) click here.

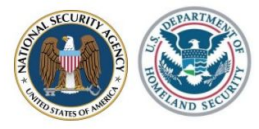

The Center for Cybersecurity Education and Research (CCER) was established at the University of Hawaii Maui College in 2015, to provide the local community and students with cybersecurity education, training and guidance. The mission of CCER is to provide cybersecurity guidance, training and workforce development activities to the local community, K-12 students and teachers, as well as students enrolled at UHMC.

## Source:<http://maui.hawaii.edu/cybersecurity/>

# Debasis Bhattacharya

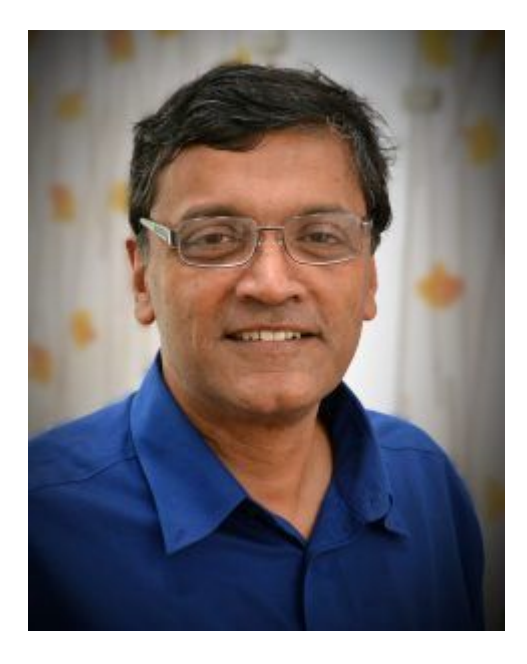

Dr. Debasis Bhattacharya (Debāśiṣ Bhaṭṭāchārya, ĺদবাশীষ ভট্টাচাযŪ, देवाशीष भट्टाचायर्य) is currently a tenured faculty member at the University of Hawai'i Maui College, and program coordinator for the Applied Business and Information Technology (ABIT) baccalaureate program. Dr. Bhattacharya has been working in the software and higher education industry for 32 years, having worked for large corporations such as Oracle and Microsoft for 15 years.

A resident of Hawaii since 2002, he has been actively researching the information security needs of small businesses since 2008. As a former small business owner, he understands the needs and demands of information security, as well as keeping a small business up and running! Dr. Bhattacharya holds degrees from MIT, Columbia University, University of Phoenix and NW California University School of Law. Research interests include computer science education, cybersecurity, cryptocurrencies, blockchains and machine learning.

### **Jonathan Chee**

Ofc of Info Tech Svcs

Information Security Manager

Enterprise Architecture Branch

Currently Acting Chief Information Security Officer for the Department of Education. Has 16 years of information security experience. Prior to joining the DOE he worked at various banks and credit unions which I was responsible for all aspects of security and the planning and integration of end-to-end security solutions.

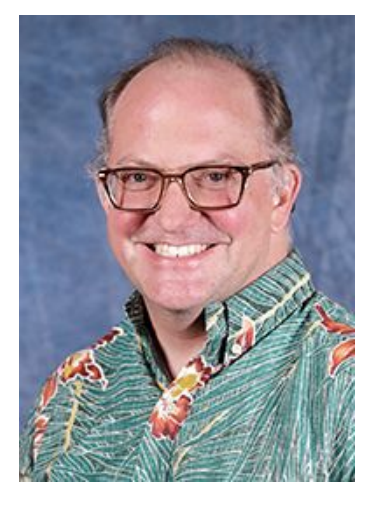

## **David Brookshire "Brook" Conner**, Assistant Superintendent & Chief Information Officer, Office of Information Technology Services

David Brookshire "Brook" Conner was appointed on Sept. 25, 2017 to oversee HIDOE's information and telecommunication systems, facilities, and services of the public school system and department-wide operations. The Office of Information Technology Services (OITS) ensures that information technology and telecommunications support are being provided efficiently and effectively, and in accordance with laws, policies, and accepted principles of management. The scope of OITS' technical oversight includes voice, data, video, information systems infrastructure, and support services for schools and for complex areas and state administrative offices. Support services to schools are exercised in collaboration with the complex area superintendent.

Conner has served in high-profile information technology (IT) positions, most recently as the first chief information security officer and vice president for Estée Lauder Companies where he constructed a cyber security program, managed a budget of \$22 million and ensured compliance. He also worked for Morgan Stanley as an executive director and global head of vulnerability management, Bloomberg LP, and as an adjunct professor at New York University. Conner has also published numerous books and papers on a variety of IT topics.

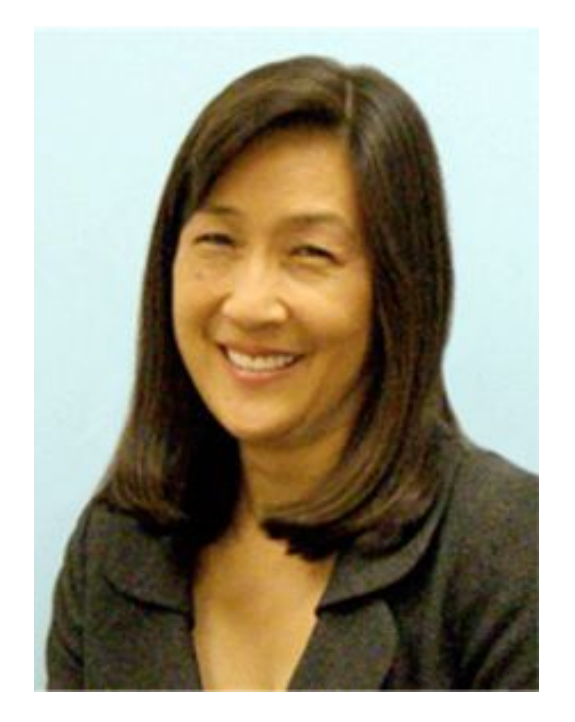

# Jodi Ito

Jodi Ito is the Chief Information Security Officer with the University of Hawaii (UH) System in the Office of the Vice President for Information Technology since 2000 and has been with the University since 1982.

She is responsible for the security and protection of the information assets across the University of Hawaii System. These responsibilities include the development and management of policies and procedures for the UH information security program, conducts risk & vulnerability analysis for critical assets, oversees investigations into cyber incidents, & develops/conducts training on information policy & security issues across all 10 UH campuses and affiliated research & education centers. She has also organized several large scale red/blue team cybersecurity exercises on the UH cyber range involving University students, Hawaii National Guard, military, state and federal government agencies. Jodi graduated with both BS and MS degrees in Computer Sciences from UH Manoa.

# Monitor Changing Threat Landscape

Emergence of all sorts of new factors - great opportunity for global cyber hackers!

- Covid-19
	- Hacks using spam, keywords, fake websites, malware, ransomware, extortion etc
	- WHO, CDC, Johns Hopkins Virus Map, N95 masks, Ventilators etc.
- Working from home
	- Hacks including weak router passwords
	- Risks to children confined to home
- Virtual meetings
	- Hacks on Zoom
- Census 2020
- **Global Economic Disruption** 
	- Stimulus checks, unemployment, recession etc.

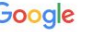

Q All 国 News 国 Images 
② Shopping 国 Videos : More Settings Tools

 $\times$ 

 $\circ$ 

About 68,700,000 results (0.50 seconds)

covid scams

www.ftc.gov > coronavirus > scams-consumer-advice =

#### **Coronavirus Advice for Consumers | Federal Trade Commission**

lanore offers for vaccinations and home test kits. Scammers are selling products to treat or prevent COVID-19 without proof that they work. Be wary of ads for test ... COVID-19 scam reports · Scammers are using COVID ... · Enforcement

www.consumer.ftc.gov > blog > 2020/06 > what-do-co... =

#### What do COVID-19 scams look like in your state? | FTC ...

Jun 11, 2020 - So far, people have reported losing \$59.27 million on these and other COVIDrelated fraud reports. So how have COVID-19-related consumer...

www.fcc.gov > covid-scams =

#### Coronavirus Scams - Consumer Resources | Federal ...

May 20, 2020 - As the novel coronavirus (COVID-19) pandemic continues to impact the United States, phone scammers have seized the opportunity to prey on ...

www.usatoday.com > tech > columnist > 2020/04/30 =

#### 10 online COVID-19 scams consumers are falling for right now.

Apr 30, 2020 - Kim Komando offers 10 tips to helps consumers battle scammer who are trying to take advantage of people during the coronavirus pandemic.

oig.hhs.gov > coronavirus > fraud-alert-covid19 =

#### Fraud Alert: COVID-19 SCAMS | Office of Inspector General ...

Jul 7, 2020 - Scammers are offering COVID-19 tests to Medicare beneficiaries in exchange for personal details, including Medicare information. However ...

www.justice.gov > coronavirus > combattingfraud >

#### **Combatting COVID-19 Fraud - Department of Justice**

Fraud Alert: Be aware that criminals are attempting to exploit COVID-19 worldwide through a variety of scams. If you think you are a victim of a scam or attempted ...

www.cnbc.com > 2020/07/07 > covid-19-fraud-has-cost-a...

#### Covid-19 fraud has cost Americans at least \$77 million

Jul 7, 2020 - Americans have lost about \$77 million to fraud during the coronavirus crisis. according to the Federal Trade Commission. That's likely a vast...

home.treasury.gov > report-fraud-waste-and-abuse > co... \*

#### COVID-19 Scams | U.S. Department of the Treasury

If you receive calls, emails, or other communications claiming to be from the Treasury Department and offering COVID-19 related grants or stimulus payments in ...

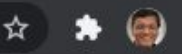

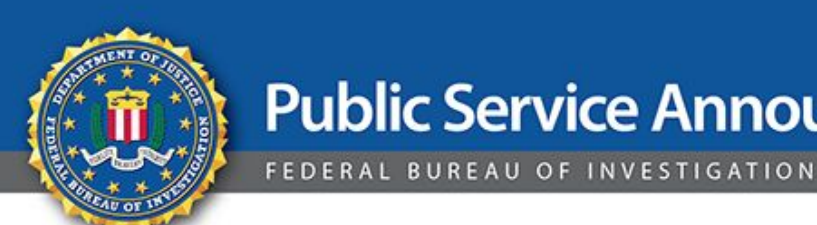

# **Public Service Announcement**

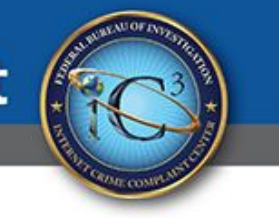

### June 11, 2020

### Alert Number  $I - 061120 - PSA$

Questions regarding this PSA should be directed to your local **FBI Field Office.** 

Local Field Office Locations: www.fbi.gov/contact-us/field

### **IMPLEMENTATION OF FRAUDULENT COVID-19 SHIPPING** AND INSURANCE FEES BY CRIMINAL ACTORS

The Federal Bureau of Investigation (FBI) is issuing this announcement to raise awareness of criminal actors exploiting the public and the shipping industry by invoking fake COVID-19-related regulations and fees.

The FBI is aware of incidents involving individuals or companies referencing fake "newly enacted" COVID-19 shipping laws, regulations, or insurance requirements with the purpose of charging additional fees before the delivery of a product. Examples of this criminal activity include demanding fraudulent COVID-19 insurance fees after the purchase for the delivery of live pets from online U.S. websites. An additional example includes criminal actors fraudulently collecting "refundable" maritime insurance fees, citing fake COVID-19 laws.

## Source: https://www.ic3.gov/media/2020/200611.aspx

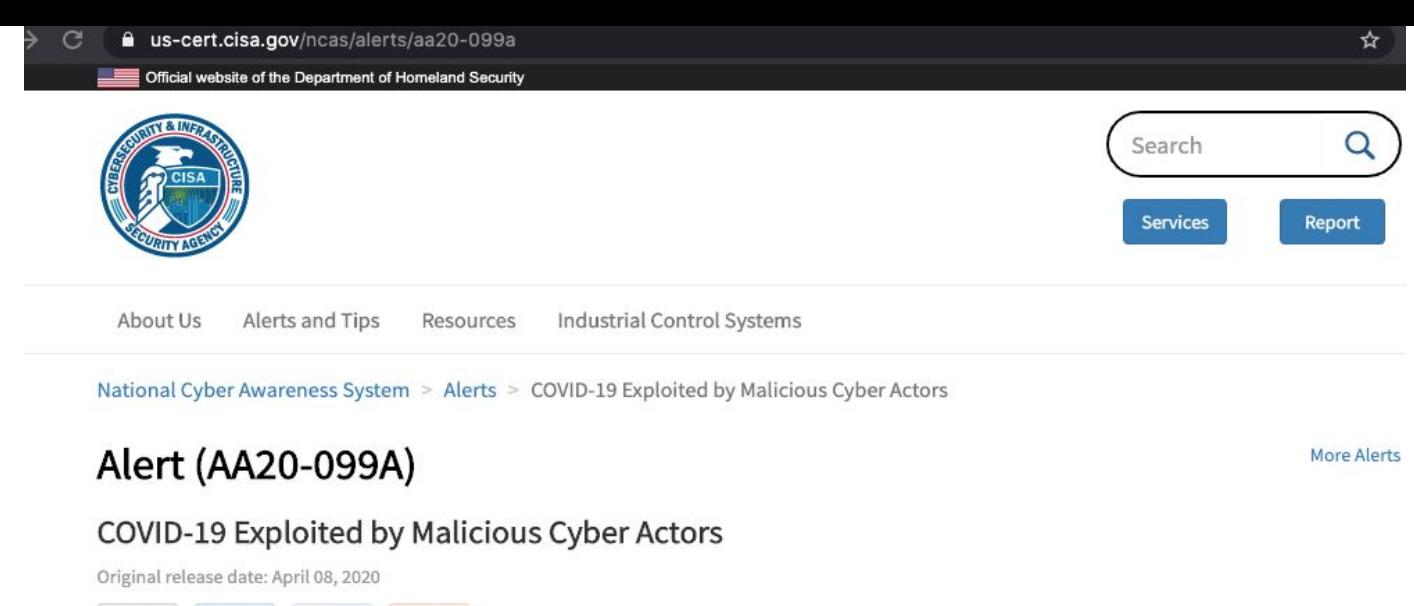

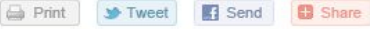

#### Summary

This is a joint alert from the United States Department of Homeland Security (DHS) Cybersecurity and Infrastructure Security Agency (CISA) and the United Kingdom's National Cyber Security Centre (NCSC).

This alert provides information on exploitation by cybercriminal and advanced persistent threat (APT) groups of the current coronavirus disease 2019 (COVID-19) global pandemic. It includes a non-exhaustive list of indicators of compromise (IOCs) for detection as well as mitigation advice.

Both CISA and NCSC are seeing a growing use of COVID-19-related themes by malicious cyber actors. At the same time, the surge in teleworking has increased the use of potentially vulnerable services, such as virtual private networks (VPNs), amplifying the threat to individuals and organizations.

## Source: https://us-cert.cisa.gov/ncas/alerts/aa20-099a

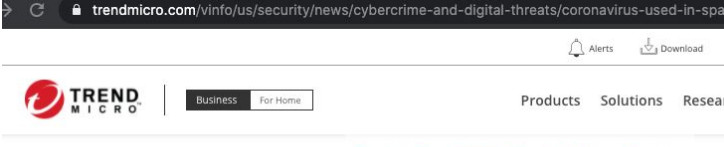

### Security News > Cybercrime & Digital Threats > Developing Story: COVID-19 Used in Malicious Campaigns Developing Story: COVID-19 Malicious Campaigns

April 24, 2020

Latest update on April 24, 2020. Originally published on March 06, 2020. Former Title: Coronavirus Used in Spam, Malware File Names, and Malicious Domains

COVID-19 is being used in a variety of malicious campaigns including email spam, BEC, malware, ransomware, and malicious domains. As the number of those

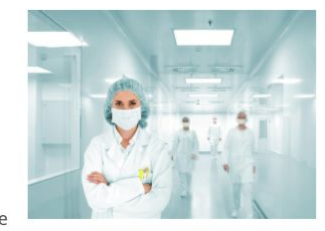

afflicted continue to surge by thousands, campaigns that use the disease as a lure likewise increase. Trend Micro researchers are periodically sourcing for samples on COVID-19 related malicious campaigns. This report also includes detections from other researchers.

The mention of current events for malicious attacks is nothing new for threat actors, who time and again use the timeliness of hot topics, occasions, and popular personalities in their social engineering strategies.

### Update as of April 24

Trend Micro Research recently analyzed a coronavirus-themed malware that overrides a systems' master boot record (MBR), making it unbootable. The malware was detailed in a public report published by the Czech cybersecurity agency (NUKIB). The malware file has "Coronavirus Installer" in the description.

## Source: link

We also parsed data from Trend Micro's Smart Protection Network and found more information about the variety of threats using COVID-19 to manipulate targets. As seen in the image below, spam is the main offender. Almost 70% of all the threats leveraging the virus were spam messages.

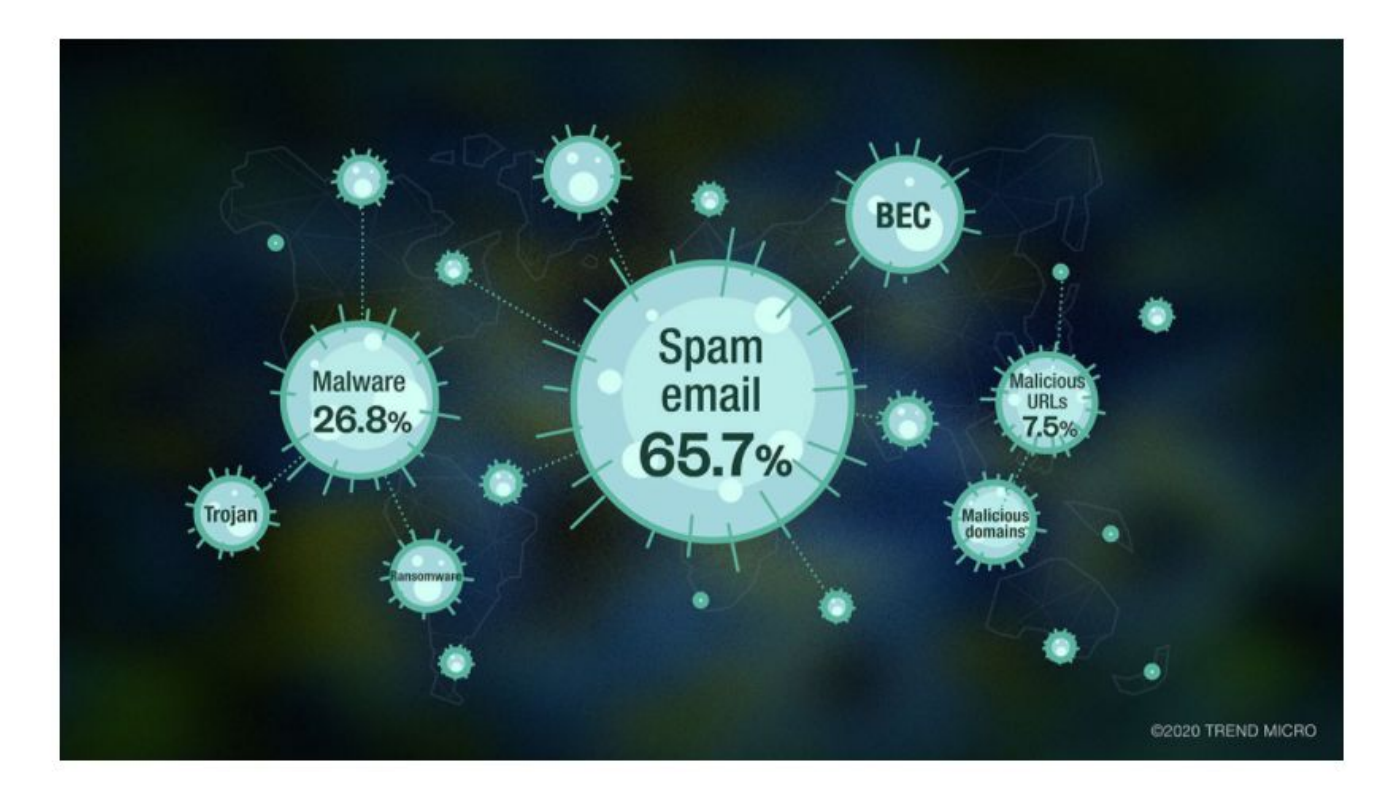

### Types of Threats Using COVID-19

### Spam

Many aspects of daily work, from meetings to presentations and collaborative tasks, have moved online because of quarantine restrictions affecting offices across the globe. As users adapt to new methods of working, they should be wary of cybercriminals using popular online tools, sharing software, and file attachments in their scams. Our Email Reputation Services team found coronavirus-related emails with malicious attachments sent to users as early as February 2020.

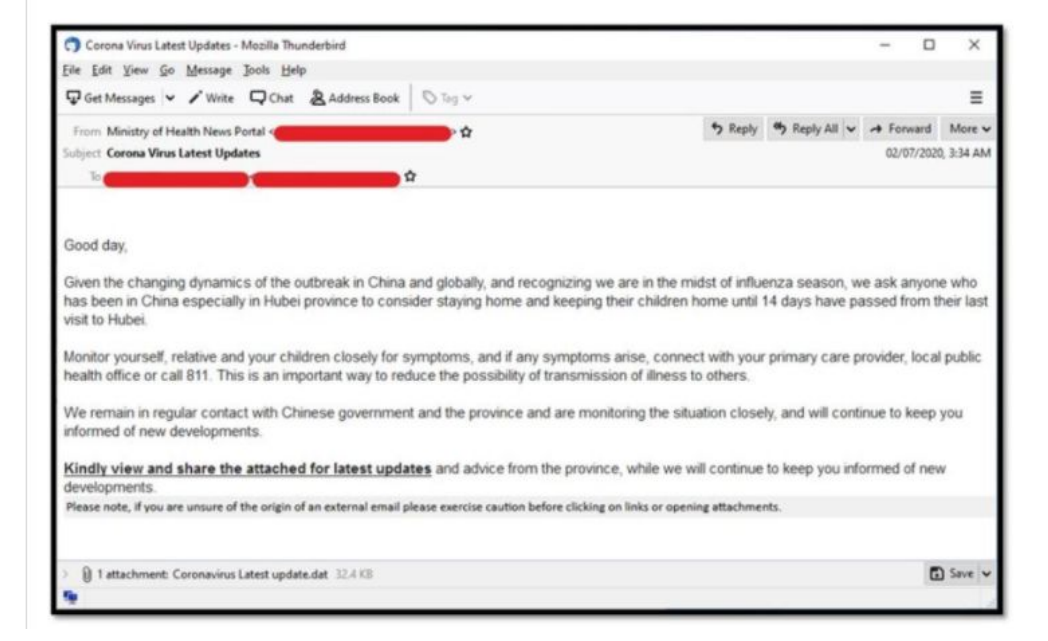

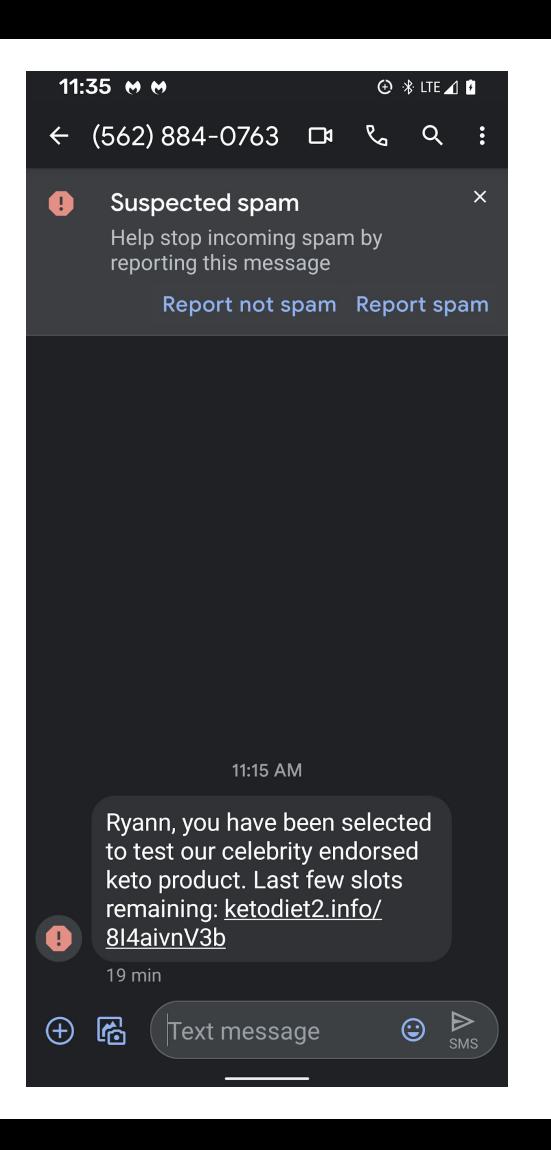

### Malicious websites

Researchers reported two websites (antivirus-covid19[.] site and coronaantivirus[.]com) promoting an app that can supposedly protect users from COVID-19. The website antivirus-covid19[.]site, reported via the Malwarebytes' blog, is now inaccessible. However, the website corona-antivirus[.]com, reported via the MalwareHunterTeam's twitter account, is still active up to now.

The websites claim that their app, named "Corona Antivirus," is a result of the work of scientists from Harvard University. Installing the app will infect the system with BlackNET RAT malware, which will then add the infected devices to a botnet. Through the botnet, threat actors can launch DDoS attacks, upload files to the device, execute scripts, take screenshots, harvest keystrokes, steal bitcoin wallets, and collect browser cookies and passwords.

The US Department of Justice (DOJ) filed a temporary restraining order against the fraudulent website, coronavirusmedicalkit[.]com. The website is supposedly selling COVID-19 vaccine kits approved by WHO. However, there are no WHO-approved legitimate COVID-19 vaccines available in the market yet.

The bogus website requests US\$4.95 for shipping. Users were requested to enter their credit card information to proceed with the transaction. The websites have since been taken down

## Malware

An interactive COVID-19 map was used to spread information-stealing malware, as revealed by Brian Krebs. The map, which was created by Johns Hopkins University, is an interactive dashboard showing infections and deaths. Several members of Russian underground forums took advantage of this and sold a digital COVID-19 infection kit that deploys Java-based malware. Victims are lured to open the map and even share it.

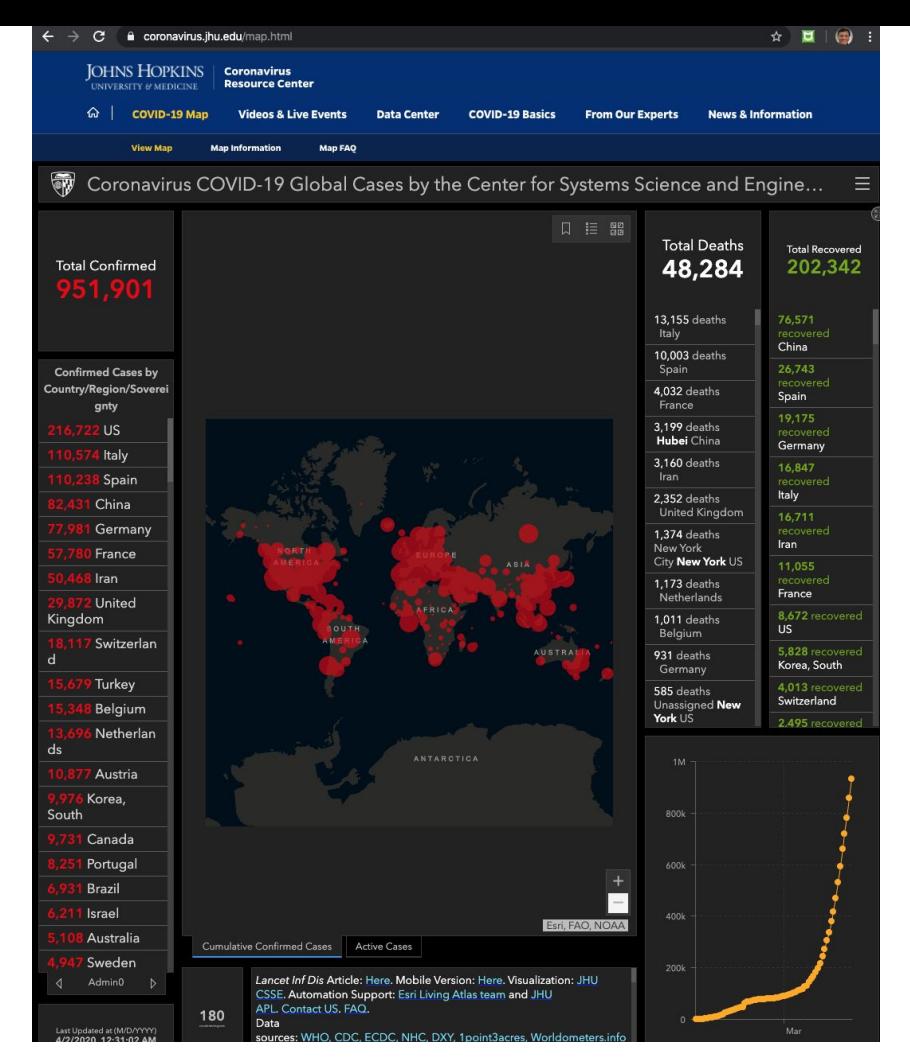

### Source: Official Johns Hopkins Map <https://coronavirus.jhu.edu/map.html>

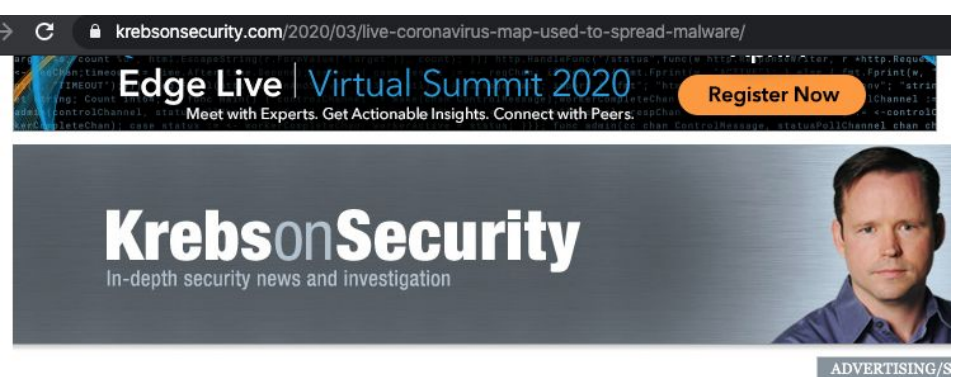

#### Live Coronavirus Map Used to Spread Malware  $12 \overline{ }$

MAR 20

Cybercriminals constantly latch on to news items that captivate the public's attention, but usually they do so by sensationalizing the topic or spreading misinformation about it. Recently, however, cybercrooks have started disseminating real-time, accurate information about global infection rates tied to the Coronavirus/COVID-19 pandemic in a bid to infect computers with malicious software.

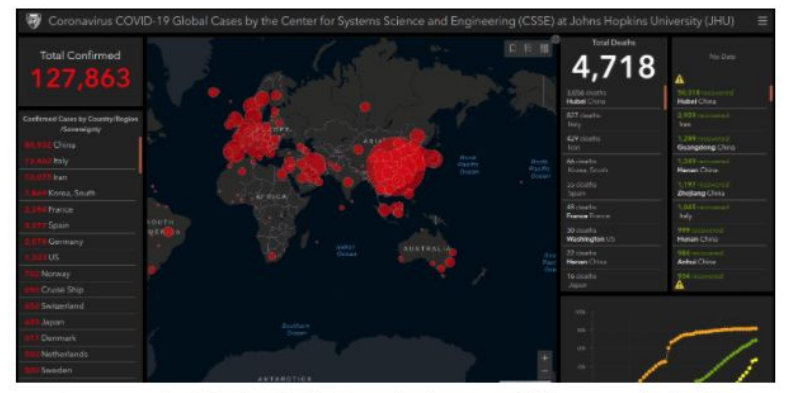

A recent snapshot of the Johns Hopkins Coronavirus data map, available at coronavirus, jhu.edu.

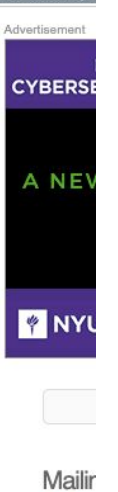

**Subsc** 

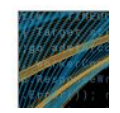

# **BFC**

A Business Email Compromise (BEC) attack mentioning COVID-19 was reported by Agari Cyber Intelligence Division (ACID). The attack, a continuation of an earlier BEC campaign, came from Ancient Tortoise, a cybercrime group behind multiple BEC cases in the past.

The threat actors first target accounts receivables into forwarding aging reports (accounts receivable reports). Then, while posing as legitimate companies, they use customer information in these reports to send emails to inform customers of a change in banks and payment methods due to COVID-19.

## Ransomware

A new ransomware variant called CoronaVirus was spread through a fake Wise Cleaner site, a website that supposedly promoted system optimization, as reported by MalwareHunterTeam. Victims unknowingly download the file WSGSetup.exe from the fake site. The said file acts as a downloader for two types of malware: The CoronaVirus ransomware and password-stealing trojan named Kpot. This campaign follows the trend of recent ransomware attacks that go beyond encrypting data and steal information as well.

Another attack that is presumed to be caused by ransomware has hit a University Hospital Brno in the Czech Republic, a COVID-19 testing center. The hospital's computer systems had been shut down due to the attack, delaying the release of COVID-19 test results.

# Mobile Threats

A mobile ransomware named CovidLock comes from a malicious Android app that supposedly helps track cases of COVID-19. The ransomware locks the phones of victims, who are given 48 hours to pay US\$100 in bitcoin to regain access to their phone. Threats include the deletion of data stored in the phone and the leak of social media account details. A look at their cryptocurrency wallet shows that some victims have already paid the ransom on March 20. The final balance at the time of writing is 0.00018096 BTC.

There are also reports of malicious Android apps offering safety masks to targets worried about COVID-19. Unfortunately the malicious app actually delivers an SMSTrojan that collects the victim's contact list and sends SMS messages to spread itself. So far, the app seems to be in the early stages of development and is simply trying to compromise as many users as possible.

# **Browser Apps**

A new cyberattack has been found propagating a fake COVID-19 information app that is allegedly from the World Health Organization (WHO). Bleeping Computer reports that the campaign involves hacking routers' Domain Name System (DNS) settings in D-Link or Linksys routers to prompt web browsers to display alerts from the said apps.

Users reported that their web browsers automatically open without prompting, only to display a message requesting them to click on a button to download a "COVID-19 Inform App." Clicking on the button will download and install the Oski info stealer on the device. This malware variant can steal browser cookies, browser history, browser payment information, saved login credentials, cryptocurrency wallets, and more.

## Sextortion Scam

A sextortion scheme reported by Sophos demands US\$4,000 in bitcoin, or else, they threaten to infect the victim's family with COVID-19. The victims receive emails informing them that the threat actors know all their passwords, their whereabouts, and other details relating to their personal activities. The email senders threaten to release the data if the victim doesn't make the payment in 24 hours. There is no indication that the threat actors actually have access to the data, or if they can actually follow through with their threats.

Trend Micro's Email Services Reputation detected an extortion scam similar to the type security firm Sophos found on March 19. It seems that cybercriminals have now begun threatening targets with exposure to COVID-19 if their demands are not met.

# **Secure Your Home Office!**

# Preparation - Setting up your secure office

- Backup important files (physical or digital) and secure them properly
- Lock up documents, flash drives, files, external hard drives, etc. that contain sensitive content
- Consider enabling Duo multifactor authentication to protect your UH account from being mis-used by attackers; for more information, see: https://www.hawaii.edu/askus/1758
- For DUO MFA users, Ensure that you have multiple devices/methods setup for authorization such as a list of passcodes, or another non-work phone number especially if you are currently using your desk phone as a registered device

## **Use Multi-Factor Authentication**

UH Login supports Multi-Factor Authentication (MFA). MFA uses a registered mobile phone, landline, or hard token to provide an added level of protection. With MFA, no one can login using just your UH Username and password, they would also need your registered device. Once you sign up for MFA, you will be prompted for your registered device after providing your usual UH Username and password for any web service using UH Login. You can check the Remember me for 1 day box so that you will not be prompted for your registered device the remainder of the day within the web browser being used.

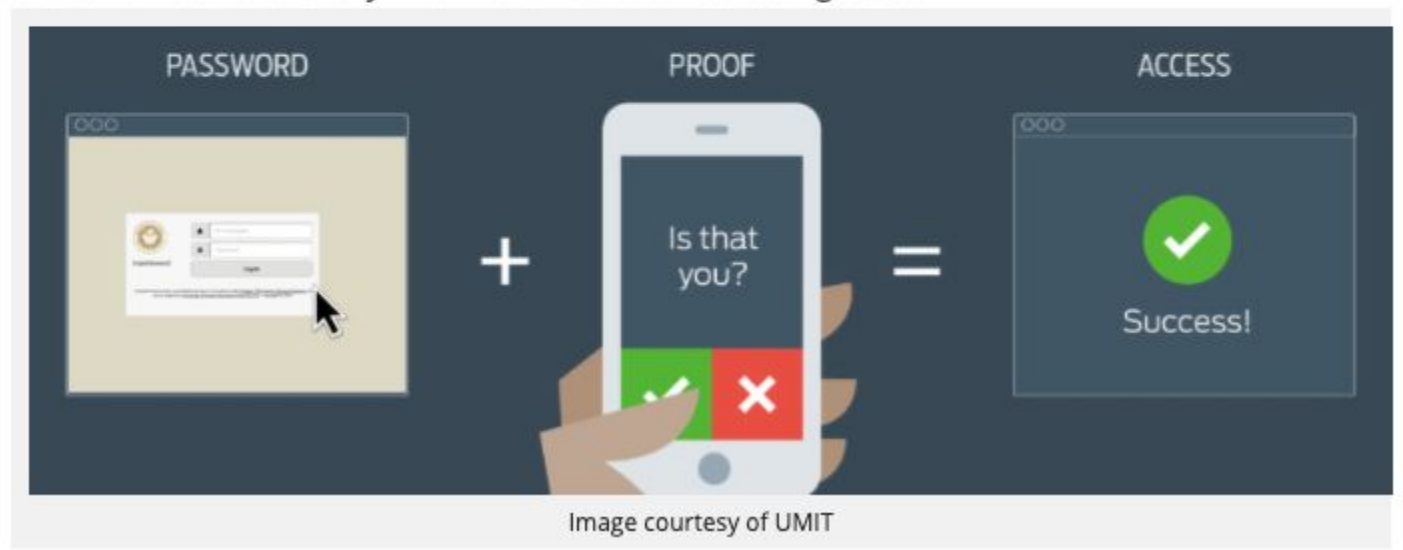

# Preparation - Setting up your secure office

- Turn off any devices that are not needed while you are out (desktop computer, printer, fax machines, copiers, etc.)
- Setup primary/alternate/formal/informal communication methods with your staff/supervisor
- Setup call forwarding forwarding and/or be familiar with retrieving voicemail messages ٠
- Check with your IT support staff for specifics in connecting to your campus and/or department resources (such as a ٠ file server, shared drive, etc.) or if you need more detailed information.

# Preparation - Setting up your secure office

- BEFORE starting to work:
	- Secure your computer using the quidelines listed here:https://www.hawaii.edu/askus/593  $\circ$
	- Ensure work-connected devices are patched and have AV and personal firewall running properly  $\circ$
	- Scan computer/devices for malware and ensure that computer/device are malware-free  $\circ$
	- If you do not have any anti-virus software installed, use the UH McAfee software:  $\circ$

https://www.hawaii.edu/askus/1254

### *Tips!*

- 1. Run Windows Update or update MacOS to latest version
- 2. Do a Full Hard Disk Scan of your Anti-Virus
- 3. Install and run Malwarebytes on your phone!
- 4. Encrypt your phone and setup screen lock
- 5. Turn on Firewall on your Windows or Mac

# **SAFEGUARD YOUR MOBILE EXPERIENCE**

Protect your mobile devices and avoid annoying scams with Malwarebytes for iOS and Android.

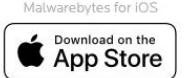

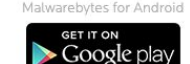

# Cyber Hygiene and Security Mindset

- If possible, separate personal and work Internet use (e.g. use two different devices)
- Always disconnect shared drives on a department file server when done working
- DISCONNECT from the UH VPN before engaging in "home" or non-work activities ٠
- Avoid downloading sensitive material onto home devices
- If downloading sensitive material is necessary, use HTTPS and file encryption. Avoid printing sensitive material.
- If printing of sensitive material is necessary, shred the document as soon as possible

### *Tips!*

- 1. If possible, keep work computer totally separate from home machines!
- 2. Buy or get a shredder! Shred anything with personal, banking info etc.
- 3. Disconnect from VPN or shared drives once you are done!
- 4. Turn off (not just log out) work computer after you are done with work.
- 5. Try to save directly to Google Drive, instead of downloading to local HD

# Cyber Hygiene and Security Mindset

- Never use email to send sensitive material, use UH FileDrop instead
- Watch out for phishing, malicious attachments, scams, etc.
- Verify email senders before completing requests
- For high risk transactions, verify email senders using alternate methods (e.g. phone call)
- Enable screen locking/login protection; recommend 10 minutes or less ٠
	- Windows Instructions: https://www.hawaii.edu/askus/1806  $\circ$
	- macOS Instructions: https://www.hawaii.edu/askus/1807
- DO NOT use public Wi-Fi for sensitive transactions ٠
- If you downloaded and installed software purchased through the UH Site License program on your home computer to use during the COVID-19 "work-from-home" mandate, you MUST delete/uninstall it from your home computer when you return to work

### *Tips!*

- 1. If possible, keep work computer totally separate from home machines!
- 2. Buy or get a shredder! Shred anything with personal, banking info etc.
- 3. Setup work computer to lock screen after 10 minutes of inactivity.

# Security Mindset - Sample Phishing Attempt Trust but verify!

# Gmail warns about many phishing attempts

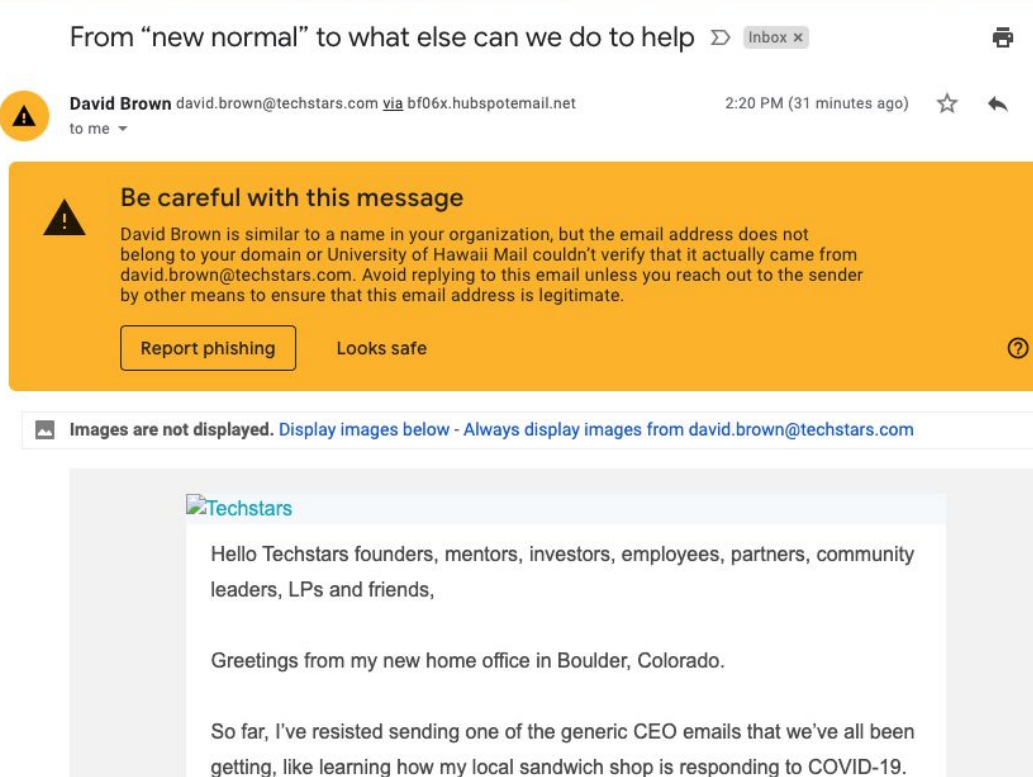

But now that we are all settling in at home, I'd like to take this opportunity to think about what we can all do next. We've never needed to embrace our values more, especially #GiveFirst - to each other, to our families, to our communities. That's what we plan to focus on even more in the coming weeks. 乙

#### From "new normal" to what else can we do to help  $\varnothing$ Inbox x

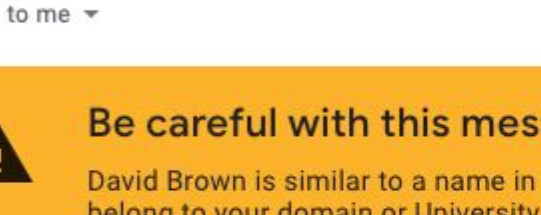

Be careful with this message

David Brown david.brown@techstars.com via bf06x.hubspotemail.net

David Brown is similar to a name in your organization, but the email a belong to your domain or University of Hawaii Mail couldn't verify tha david.brown@techstars.com. Avoid replying to this email unless you by other means to ensure that this email address is legitimate.

**Report phishing** 

A

Looks safe

Images are not displayed. Display images below - Always display images fror

 $\Box$ Techstars

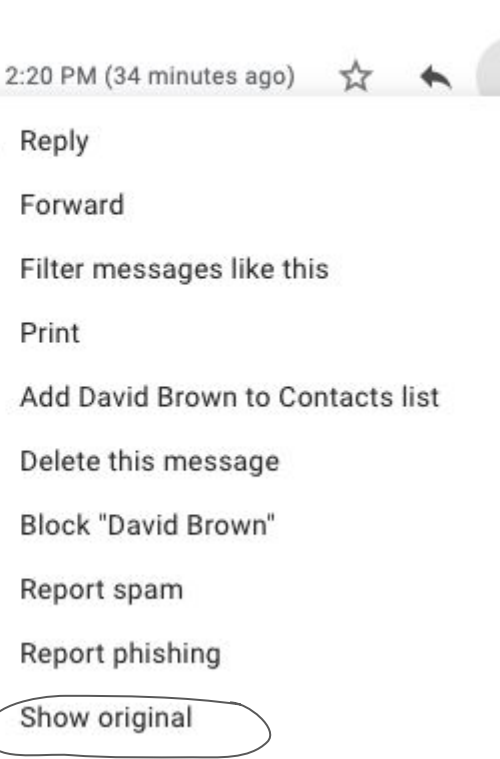

Г2

#### **Original Message**

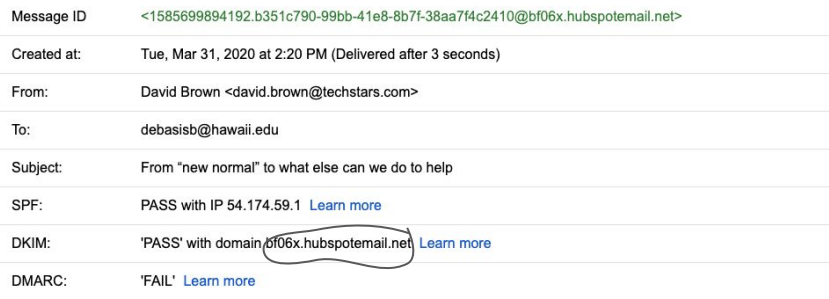

#### **Download Original**

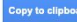

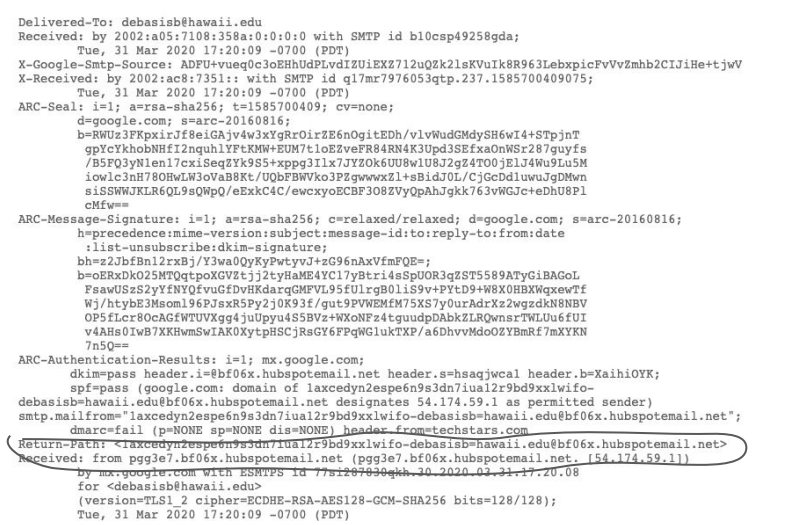

# **Spear Phishing?**

3d printers on campus Inbox x

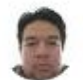

### **Bryan Hieda**

to Theodore, Jung, Ellen, Clifford, Ronald, Arthur, Christopher, Louis, Bradley, me, Mark, Elisabeth =

Hi All,

Just a quick question, do any of you or know of any faculty or staff that have access to campus 3d printers?

I hope you are all doing well.

Thank you,

Bryan Hieda **UHMC IT Department** 808-984-3317

30

И

53

10:41 AM (4 hours ago)

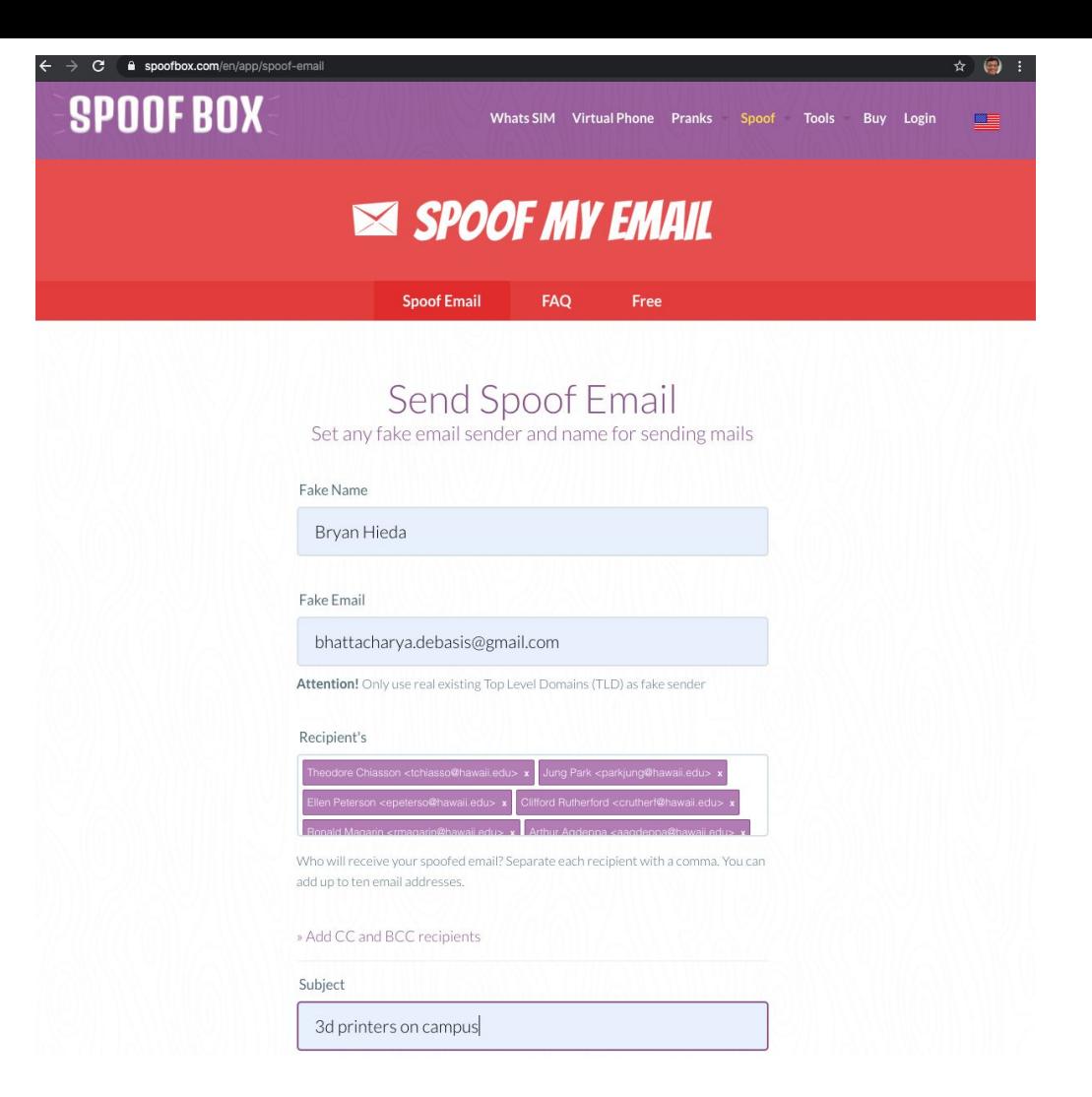

#### **Original Message**

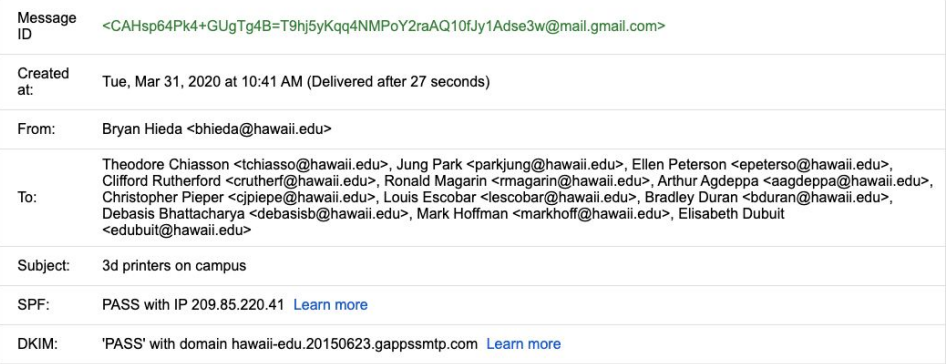

Copy to clipboard

#### **Download Original**

Delivered-To: debasisb@hawaii.edu Received: by 2002:a05:7108:358a:0:0:0:0 with SMTP id b10csp41684gda; Tue, 31 Mar 2020 13:41:56 -0700 (PDT) X-Received: by 2002:a37:7987:: with SMTP id u129mr6793296qkc.312.1585687316570; Tue, 31 Mar 2020 13:41:56 -0700 (PDT) ARC-Seal: i=1; a=rsa-sha256; t=1585687316; cv=none;  $d = qooqle.com; s = arc - 20160816;$ b=X+0+6RP4IhgXpmnzDhfEGfSFHyZJmB35trKwck9j07vYEH6kuBImcsgMEGXwo5CYRj y5xzwrBwMENayYwu3q7TkrsiVqr7IBKkWAXPX61rPC88M5Aq+Rny5X8/XCEU19QqLMpM I2u0cP1FpUpSOWDLHJX2qXjJWKKv28Xqnw1HeHc0LLM9oqM5dYU7vDuHVMpV79WxMElJ N6Fzfkd3AXeh8vEUuElBRpuk/ddgp5btgB5Zmf2Zxv2UituU57mUjhXSr7m3aU6Sm/TO XnC/f9gyPpWHGNUk7+hs/nrdgwohAGiEG+xS9XimW+CwH8xwMG8bMTN0M6720k2ZIO79  $BJTO ==$ ARC-Message-Signature: i=1; a=rsa-sha256; c=relaxed/relaxed; d=google.com; s=arc-20160816; h=to:subject:message-id:date:from:mime-version:dkim-signature; bh=147tnCow9r5YTvz60pBuF5hewdqUT7Com/hBSXhaGGs=; b=a13Nni3rLCwDF3O5iIvDVMCBAqzIxeCnud64vOosPz7A19NHdpXxSVwGiJEIVjYtzN i0K87w2KUxFvp07nxgAtMzOUt4ZvnK6HQXiC/4thI8hfGNlpPNYNPi/7qt586E4zrWlT vPz1KgL7gpKdL+4H2Ck0quhfA6gzHHmrtuMshSQt500a9J9fvLO8b9bf0KD/BTYjv+8s rB8kXzRutHlTcTIo54jN/JOkjFR1HOJWCSmkY61a+CM531ydEK/0LrloancrE7I2AZJI auMZD6WvAODYk8KFXwYMNhjgUBUtnbdNv1sbimFBUx7AkZo2Q18k4dPYv3Ip8qY/kw2H  $YIgA ==$ ARC-Authentication-Results: i=1; mx.google.com; dkim=pass header.i=@hawaii-edu.20150623.gappssmtp.com header.s=20150623 header.b="CVyFJa/h"; spf=pass (google.com: domain of bhieda@hawaii.edu designates 209.85.220.41 as permitted sender) smtp.mailfrom-bhieda@hawaii.edu Received: from mail-sor-f41.google.com (mail-sor-f41.google.com. [209.85.220.41]) by mx.google.com with SMTPS id g63sor14022410qkf.25.2020.03.31.13.41.56 for <debasisb@hawaii.edu> (Google Transport Security); Tue, 31 Mar 2020 13:41:56 -0700 (PDT) Received-SPF: pass (google.com: domain of bhieda@hawaii.edu designates 209.85.220.41 as permitted sender) client-

# Secure Your Home Environment

# Key Concepts in Cybersecurity

- Vulnerability Analysis
	- Physical or Perimeter Security
	- Human Factors children at home, old and vulnerable family members
	- Awareness/Expertise of Risks
	- Cost of security
	- Backup and Recovery Process
	- Business Continuity Plan
- Attack Surface
	- Total sum of vulnerabilities
	- Need to minimize the overall attack surface
- Attack Vector
	- Path or means by which an attacker can get to your computer or data
	- Humans are always the weakest link the chain
- $\bullet$  Attack Incentives identity, credit card, bank info, pictures, health records etc.  $_{40}$

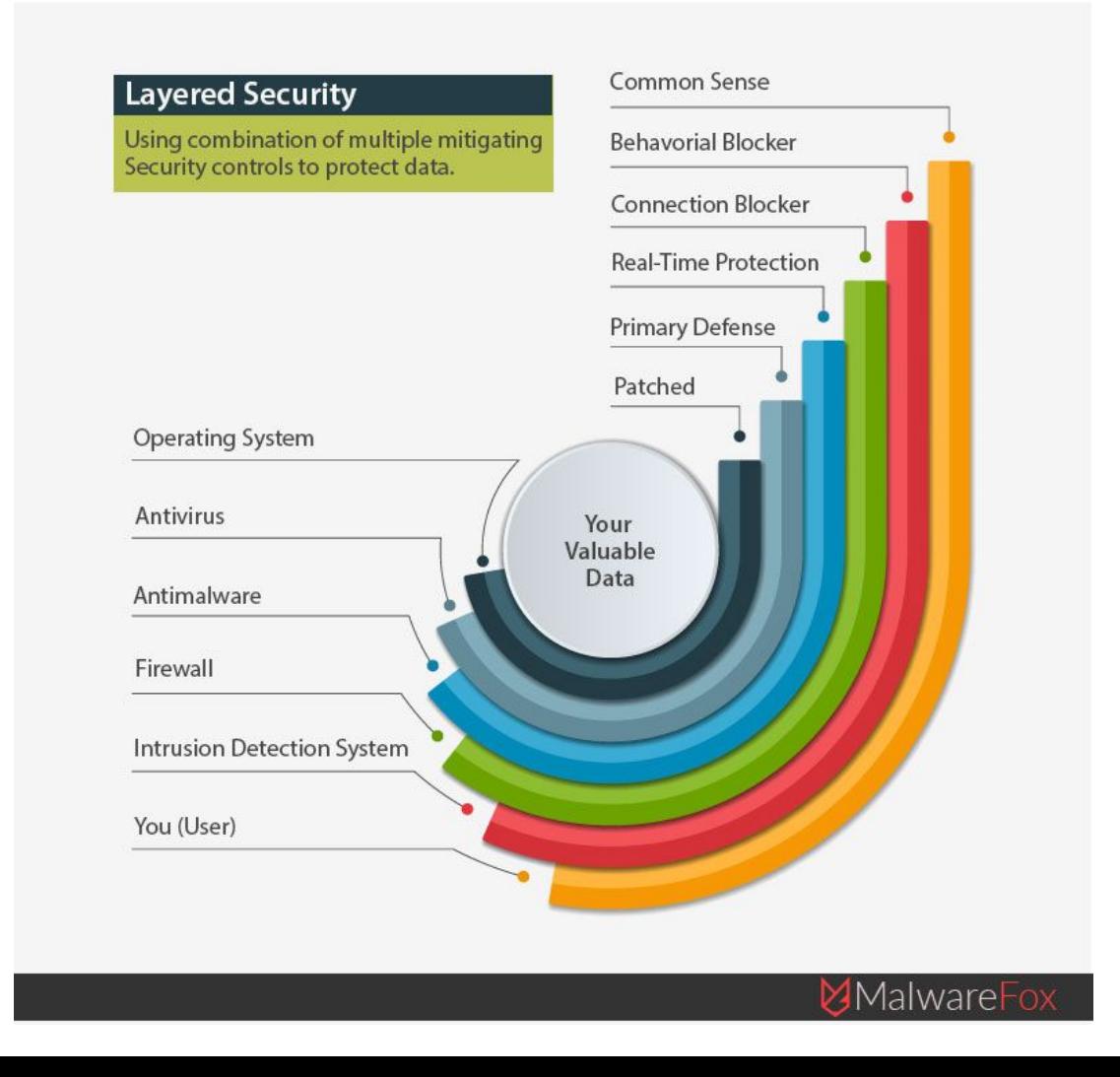

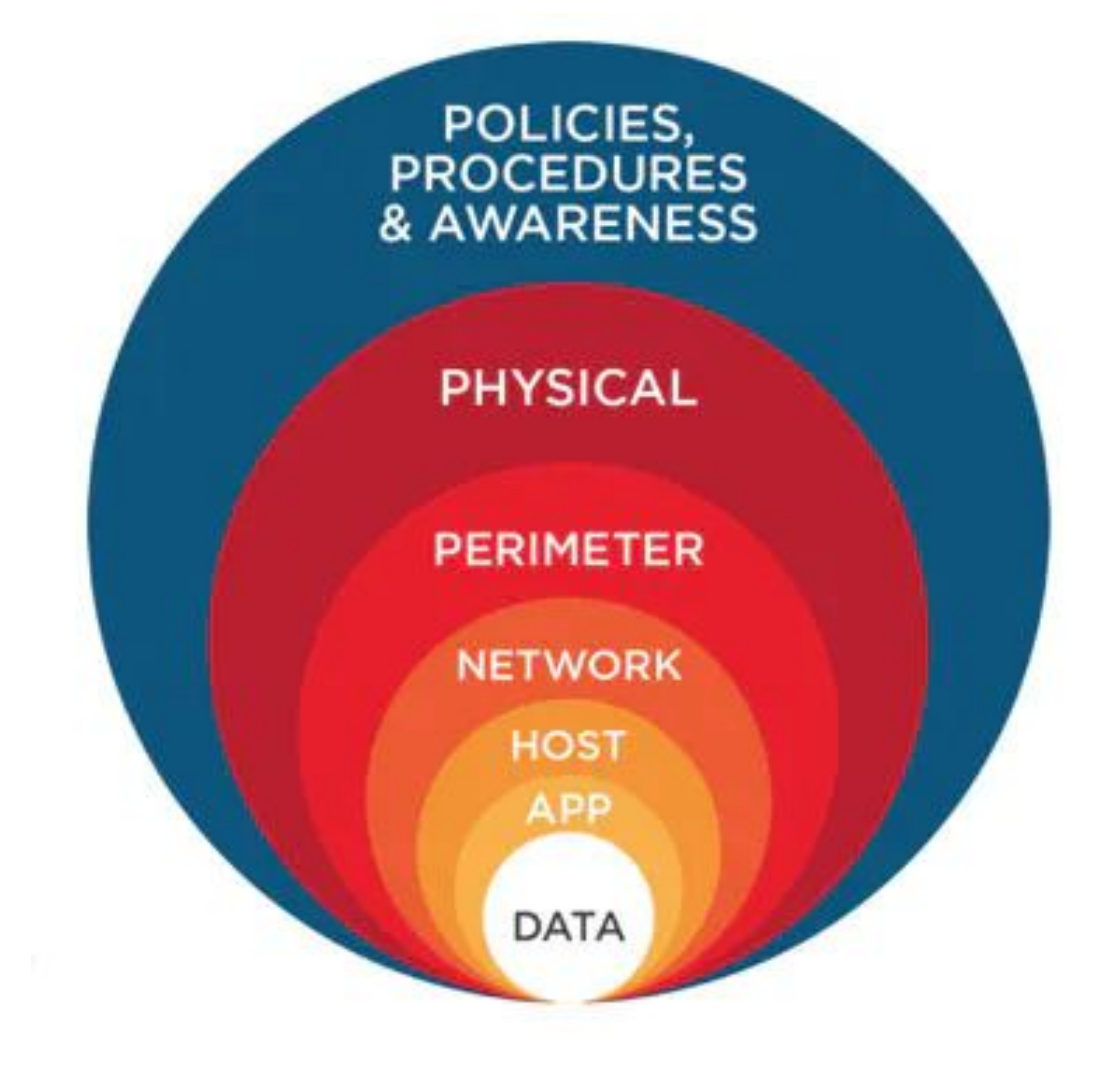

# Secure Your Outer Layer - The Home Router

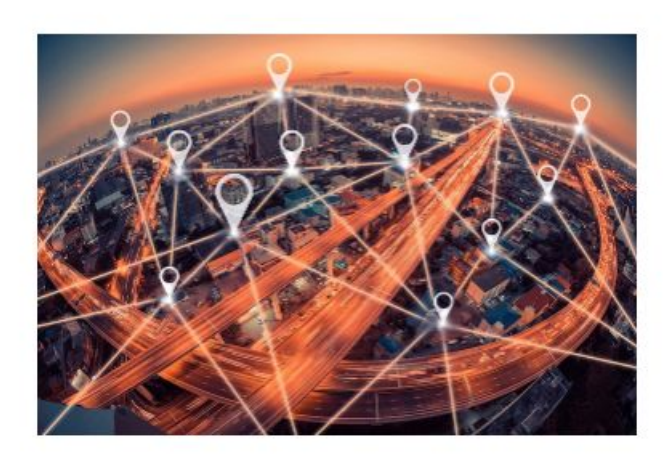

### Home and Office Routers Are The Doorway to the Internet. How Secure Is Yours?

Think of the front door to your home. You take a variety of steps to make sure that that doorway is safe and secure from intrusion using tools like deadbolt locks and security alarms. Your router is the front door of the internet to your home or office. Are you taking the steps for the doorway of the internet into your home or office?

### Routers and Websites Are Under Attack All Day, Every Day

The typical router and website will see hundreds to thousands of attempted attacks from the internet every single day. Some office websites and routers may even see attacks numbering as high as 100,000 attempted attacks in a single day. All of these attempted attacks are looking for out of date software and firmware on your router and website server so that they can get into your network and access your private information, or take over your network with malware that can be used to launch further cyber attacks against you or other potential targets.

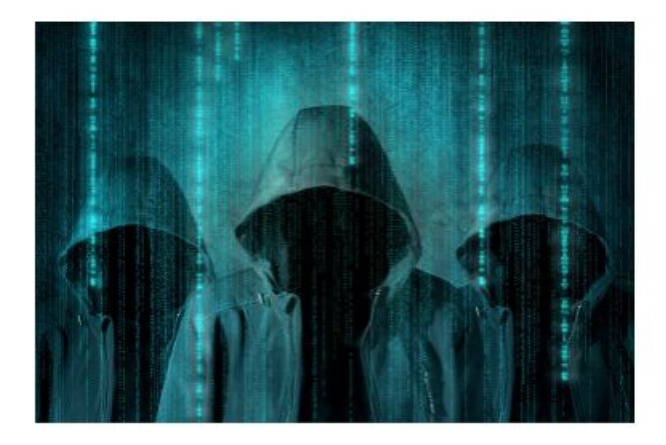

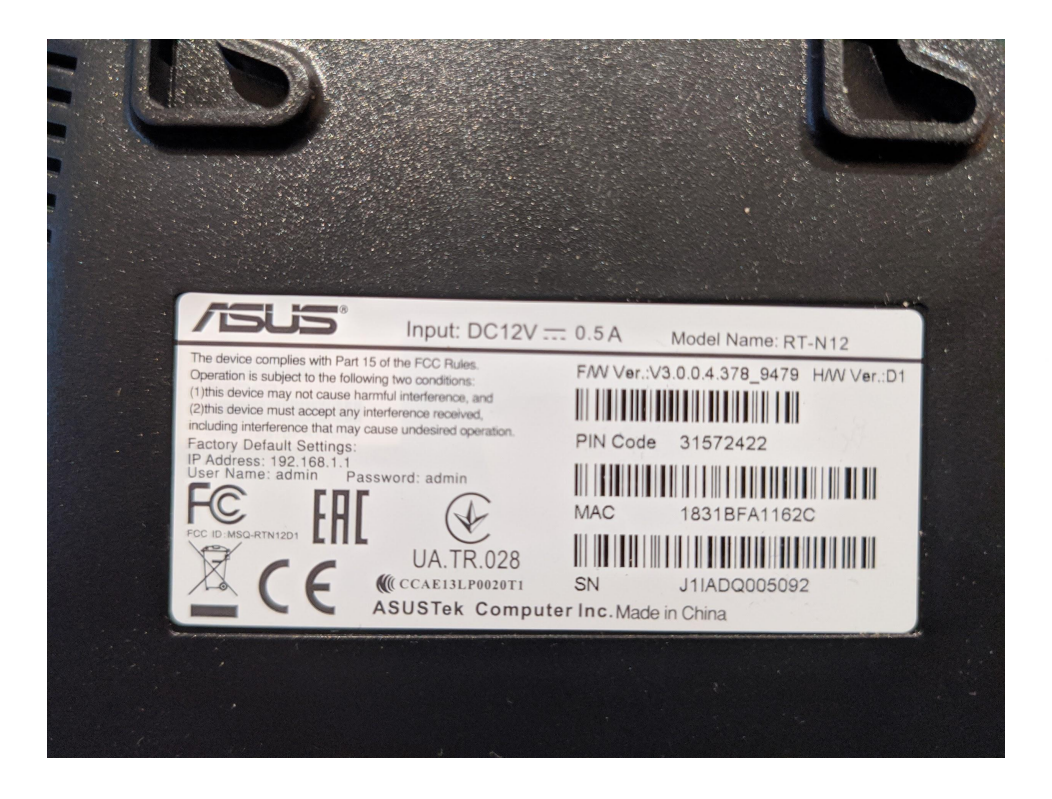

ASUS RT-N12 Wireless Router Username: admin Password: admin

Insert a pin to reset

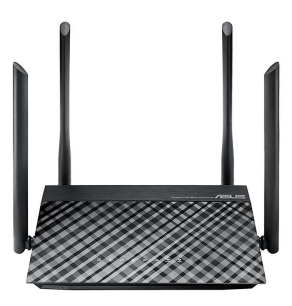

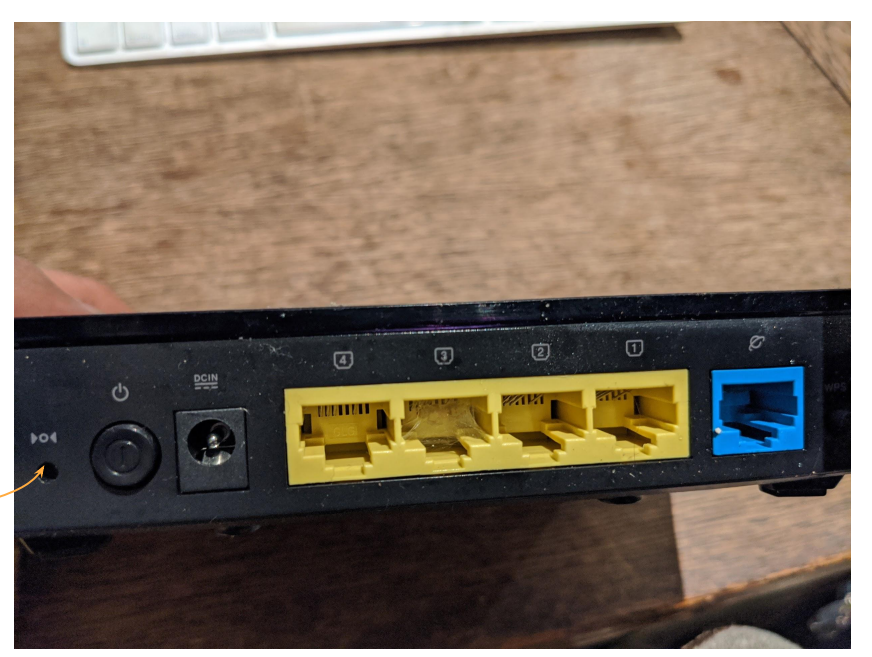

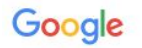

#### what is my ip

 $\Box$  Books  $\odot$  Mans  $F$  $Q$  All **国** News

About 2,020,000,000 results (0.42 seconds)

What's my IP

66.8.201.139 Your public IP address

#### My IP Address Is: IPv4: 66.8.201.139 **IPv6:** Not detected

My IP Information: ISP: Spectrum City: Haiku Region: Hawaii **Country: United States Hide My IP Address Click Here**  $\boldsymbol{+}$ Click for more details about 66.8.201.139  $\mathbf{r}$ Hawaii Leaflet | © OpenStreetMap Terms Location not accurate? Update my IP location **Show Complete IP Details** 

Google Search Help  $\equiv$ 

Q Describe your issue

**Help Center** Community Announcements

### About IP addresses

An IP address (short for Internet Protocol address) is used to identify computers on the Internet. It works like a return address would on a piece of mail.

### How IP addresses work

When your computer or device sends a request, like a search on Google, it tags the request with your IP address. That way Google knows where to send the response.

### How Google uses your IP address

Your IP address is usually based on a real-world location. Google might use your IP address to guess where you are and give you local results.

For example, Google could use your IP address to give you the weather forecast for the town you're in when you search for weather.

#### What an IP address looks like

Your IP address will be a number, like 172.16.254.1 or 2001:db8:0:1234:0:567:8:1.

### Find your IP address

When you search what is my IP on Google Search, you'll see the IP address of the computer or device where you did the search.

Find your IP address

# Basic Steps to Secure your Wi-Fi Home Router

- Access the Router Screen
	- <http://192.168.0.1> or
	- <http://192.168.1.1>
- Change the Default Password to a Strong Password
- Setup WPA2 security for Wi-Fi access
- Keep the Firmware Updated
- Disable Remote Access, UPnP and WPS
- Use a Guest Network, only if needed
- Note that home router connects many endpoints
	- Computers, cell phones, game consoles, printers, security cameras, other IoT sensors
- Home network usually has both Wi-Fi and Wired connections
- Source:<https://www.wired.com/story/secure-your-wi-fi-router/>

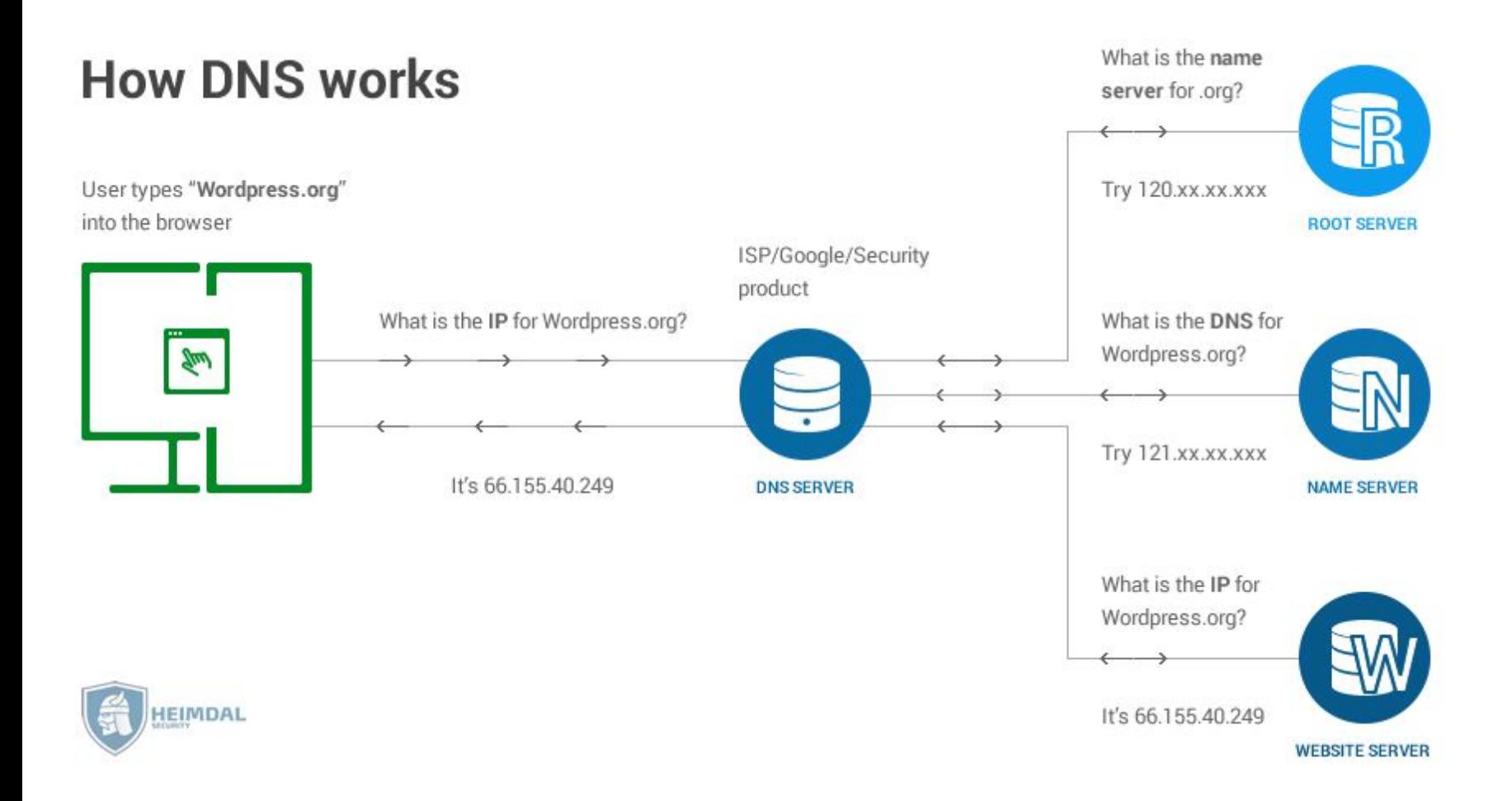

# **DNS Hijacking attack**

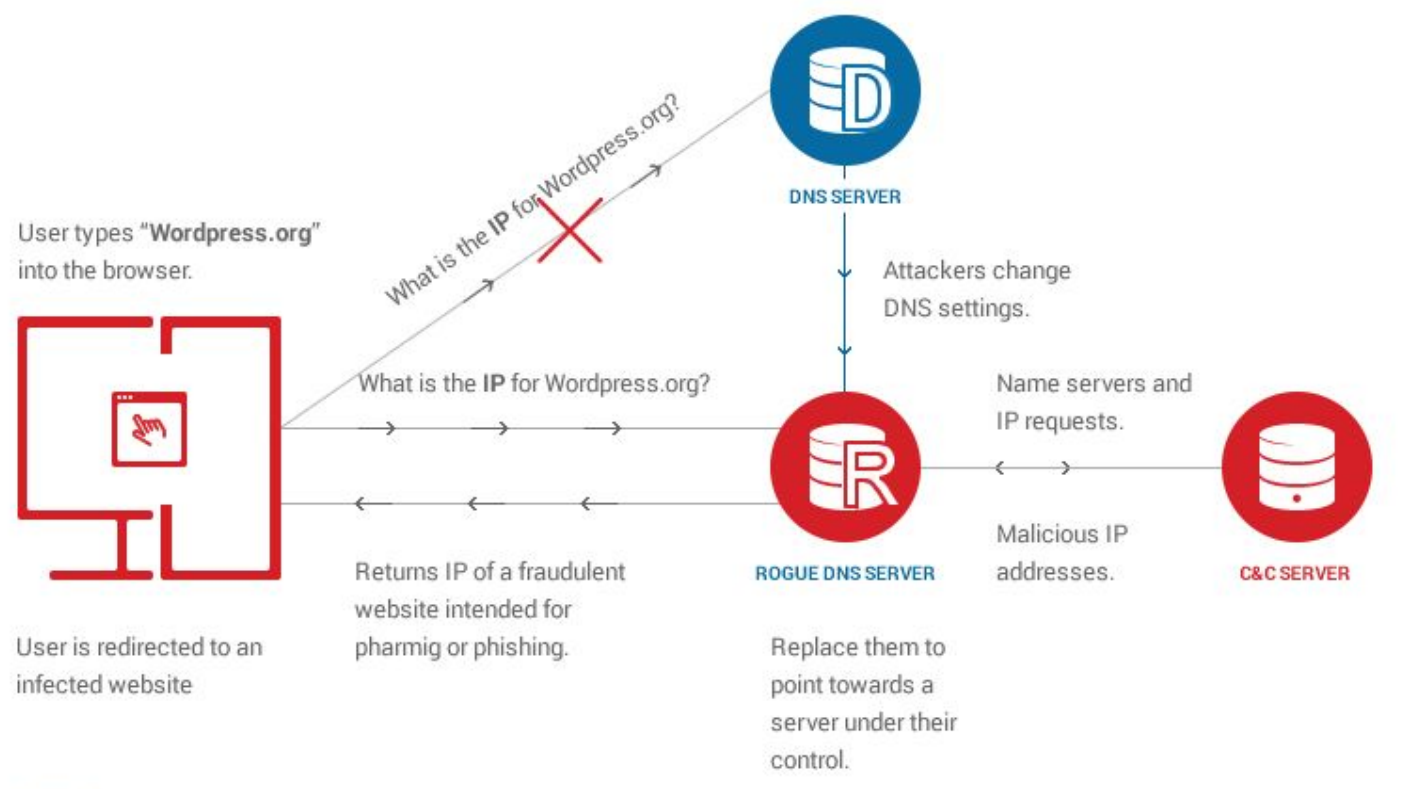

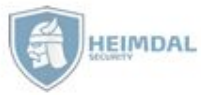

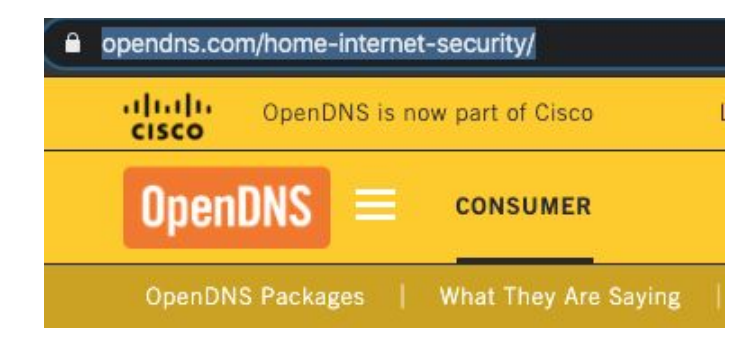

### OPENDNS SETTINGS APPLY TO EVERY DEVICE -

laptops, smartphones, tablets, DVRs, game consoles, TVs, literally anything that connects to the internet from your home network. Not to mention, we're one of the world's leading DNS service providers, meaning you'll experience faster internet speeds as well. Reliable & fast - what's better than that?

### **BENEFIT MATRIX**

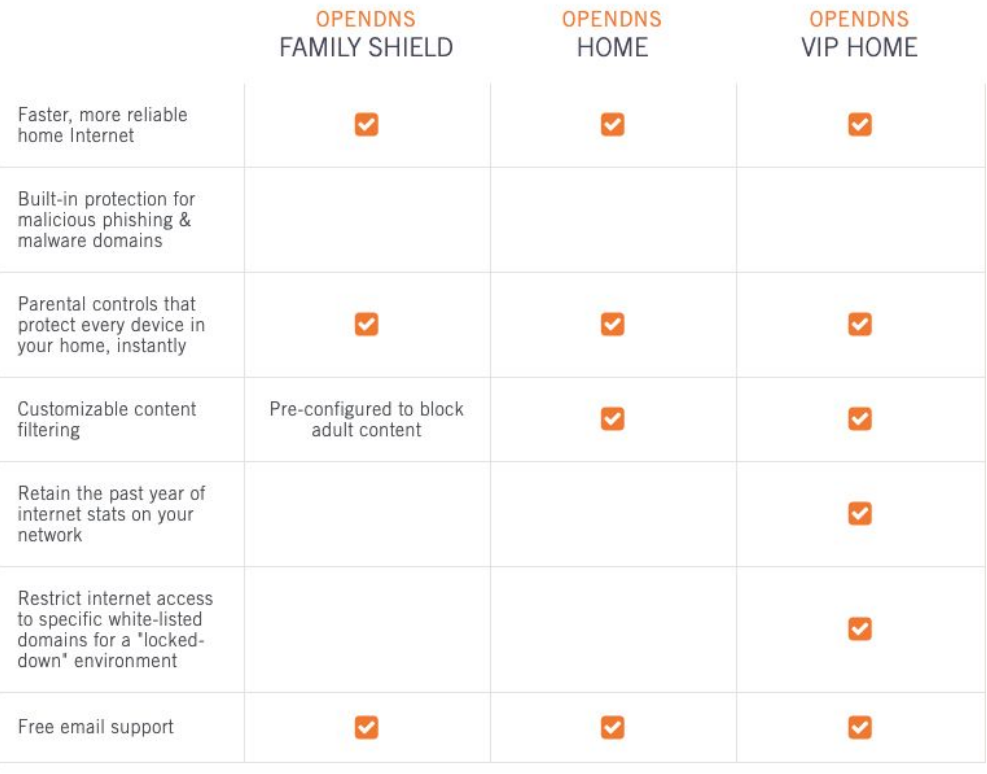

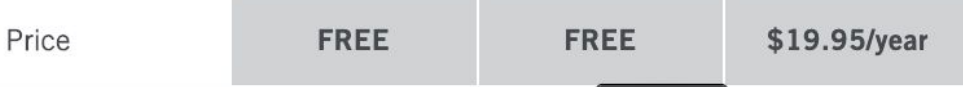

# cisco. Cisco Umbrella

This site is blocked due to content filtering.

casino.org

Sorry, casino.org has been blocked by your network administrator.

> Report an incorrect block

This site was blocked due to the following categories: Gambling

> Diagnostic Info

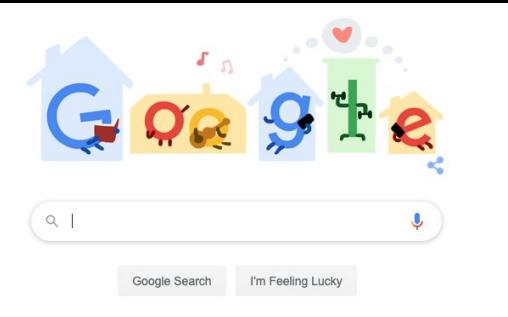

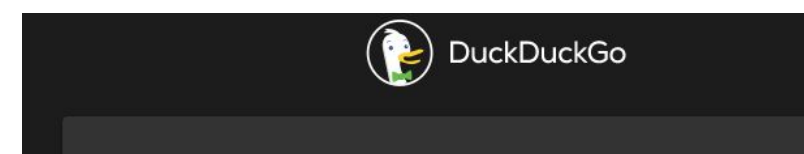

# Separate search engine and browsers work and personal

Google Chrome

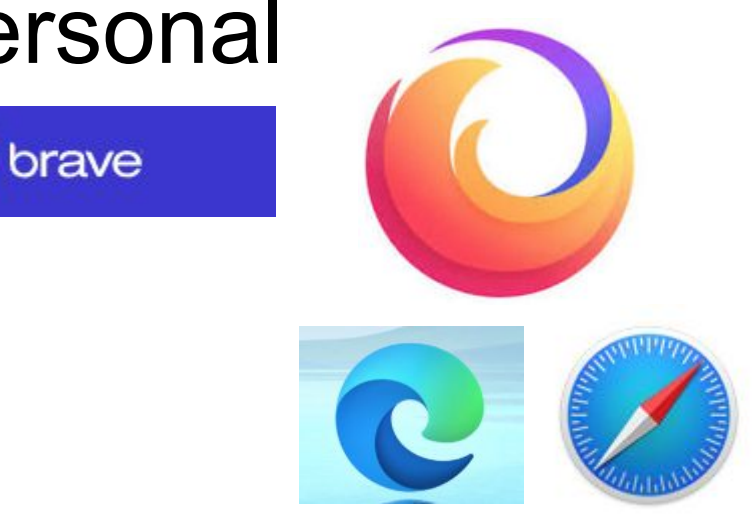

Q

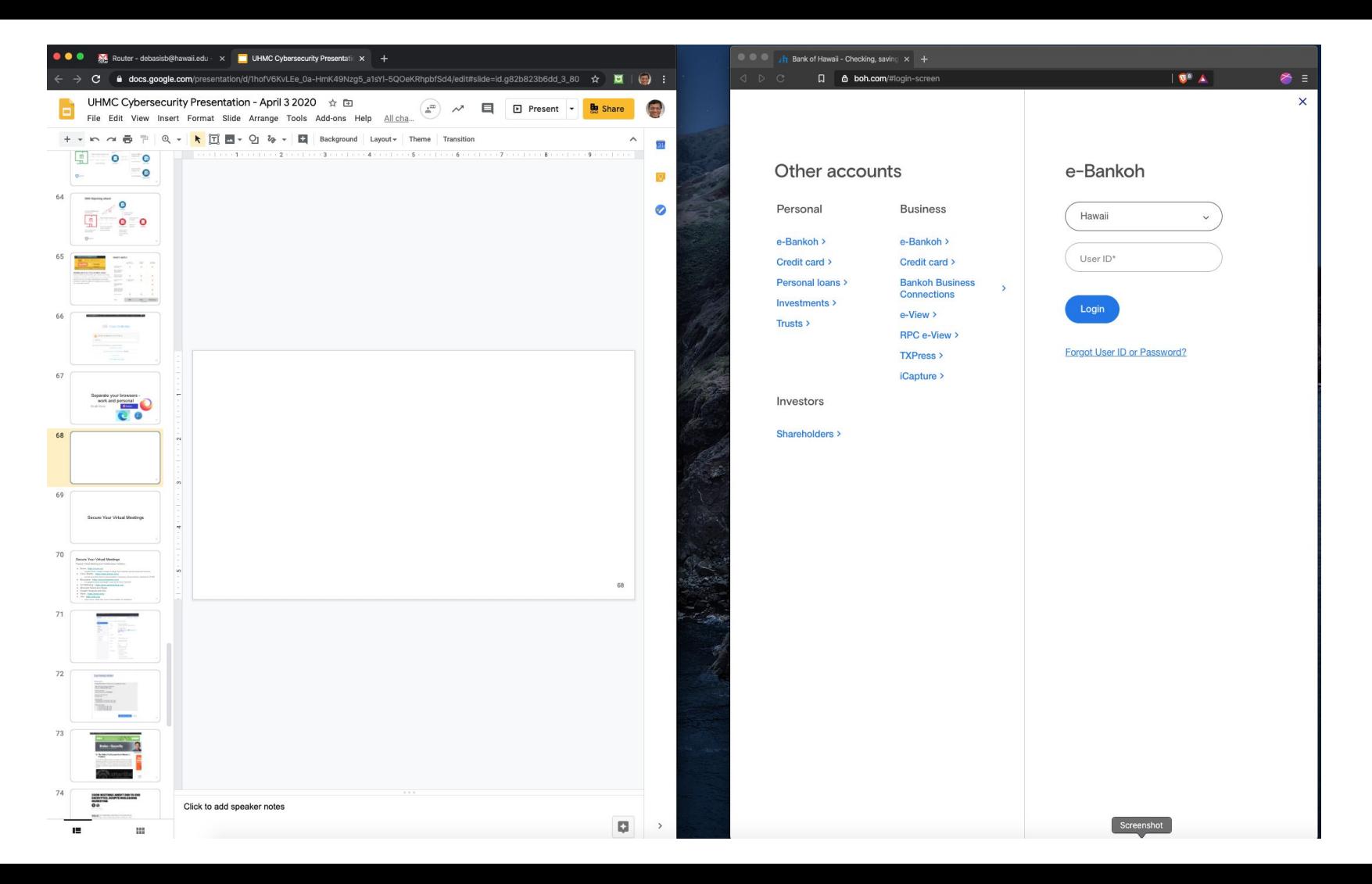

### **Secure access with YubiKey**

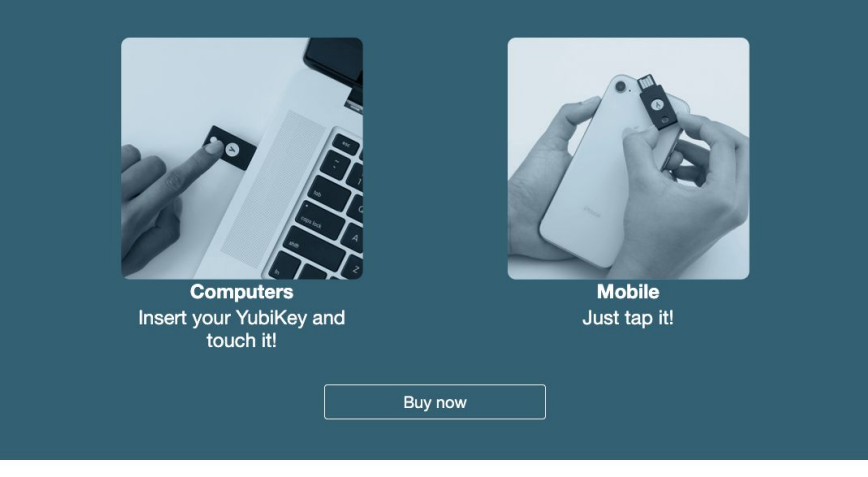

### Where you can use the YubiKey

### A physical key to your digital life

It only takes a few seconds to register a YubiKey with your personal accounts and favorite digital services. The easiest and most popular method to secure instant access across millions of sites is to pair the YubiKey with leading cloud single sign-on providers or password managers.

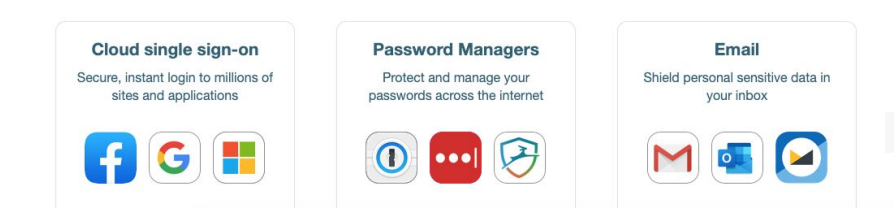

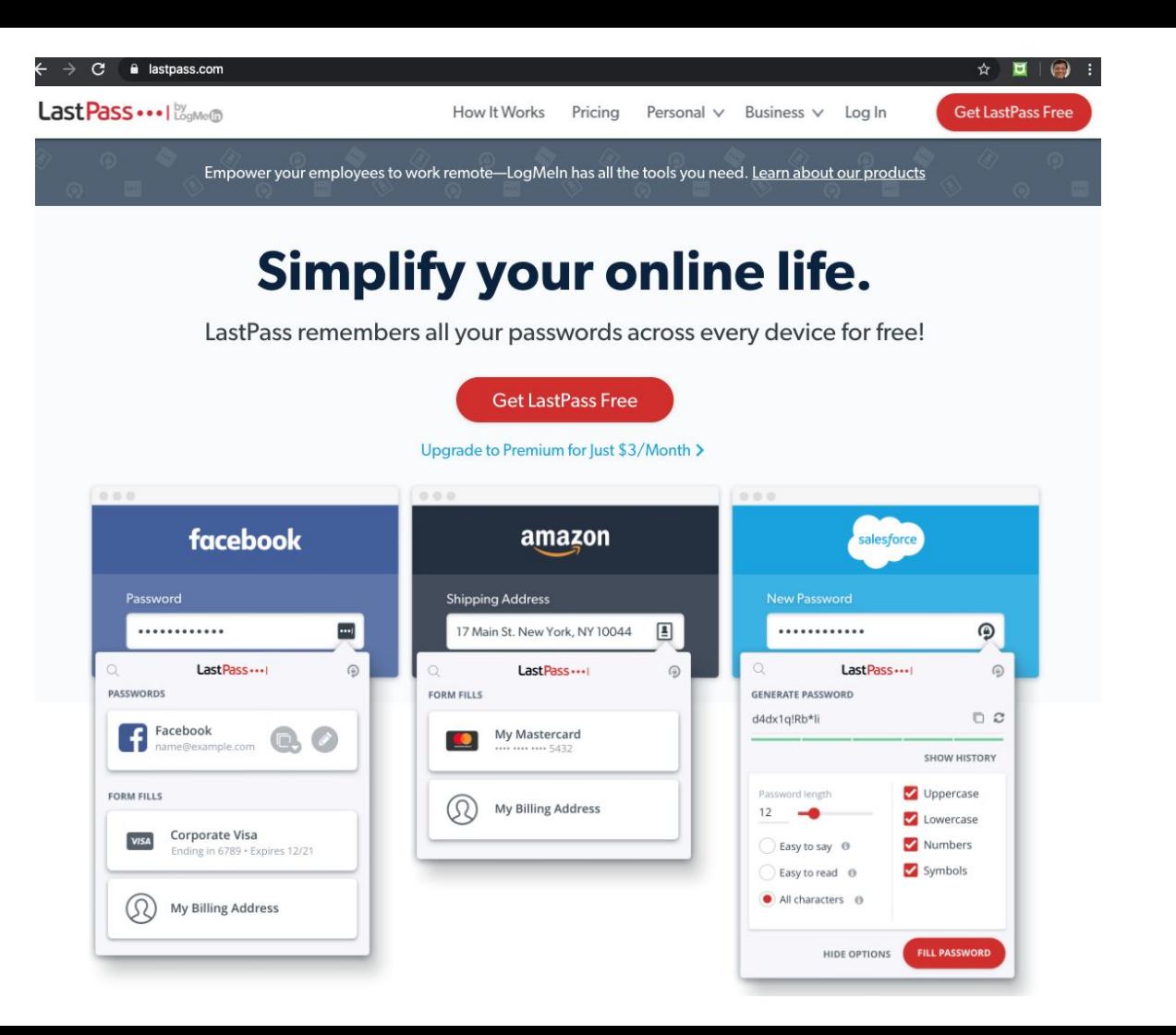

# Children and family members at home

Vulnerability Assessment needs to include children and family members

Increases the Attack Surface and adds Attack Vectors

- Use Virtual Private Networks (VPNs) to online content
- Access social media tools
- Targeted by spam, online harassment, predators etc.
- Could download malware, botnets, ransomware etc.
- Internet access is available via cell data connections, as well as through home router
- Decrease Attack Surface by Layered Security
	- Keeping work computer separate from home computer
	- Perimeter security keep the work area safe and secure
	- Keep work cell phone safe and separate from home users
	- Lock screen of cell phones, auto lock computer screen, shutdown work computers

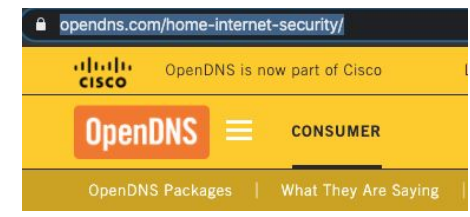

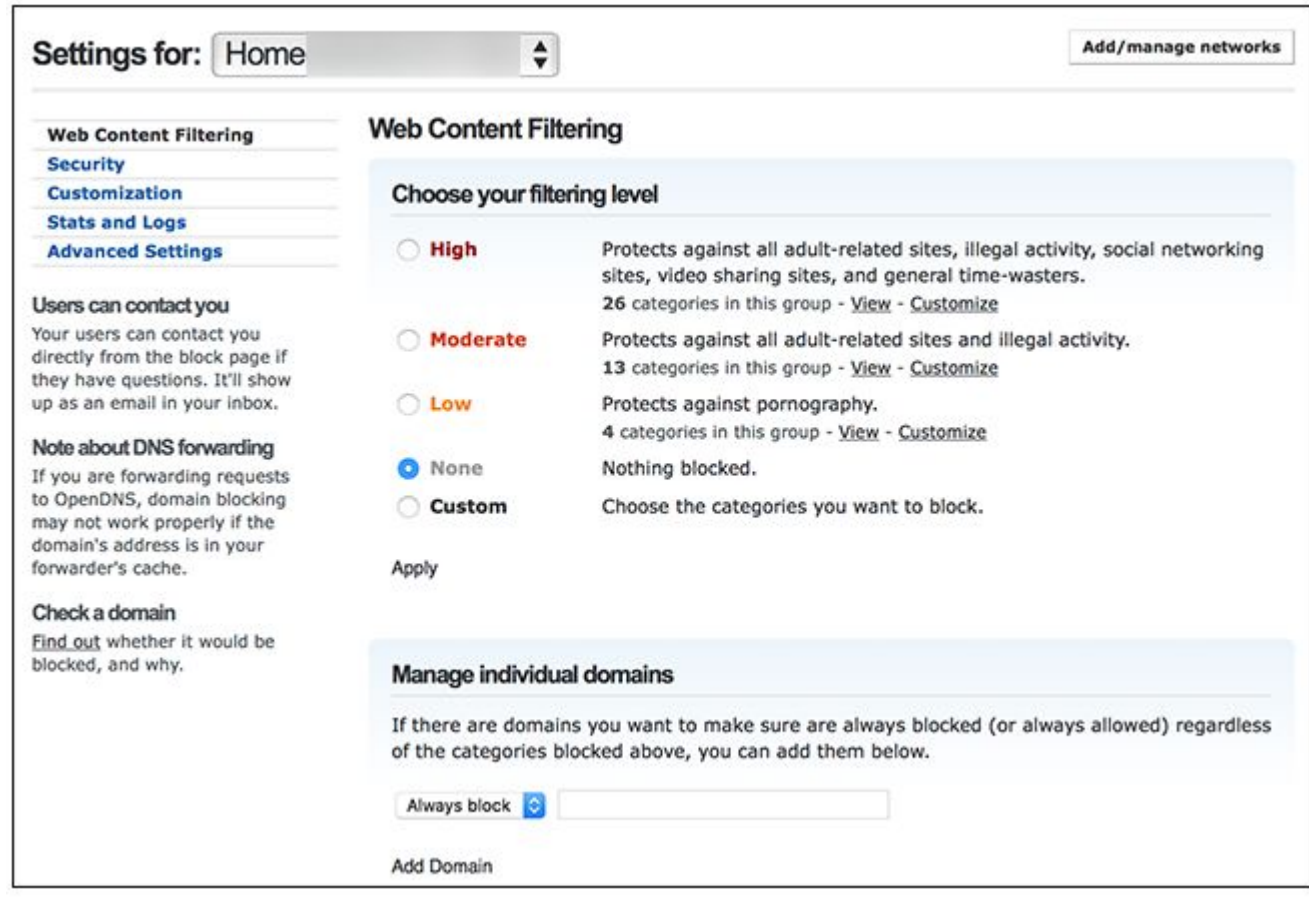

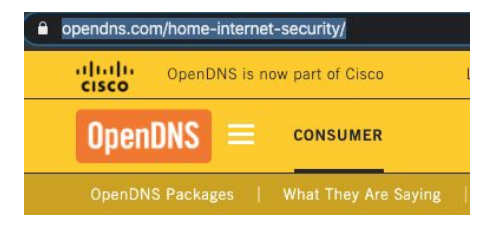

**Source OpenDNS:** https://www.howto geek.com/79998/p rotect-your-kids-on line-using-open-dn  $S-2/$ 

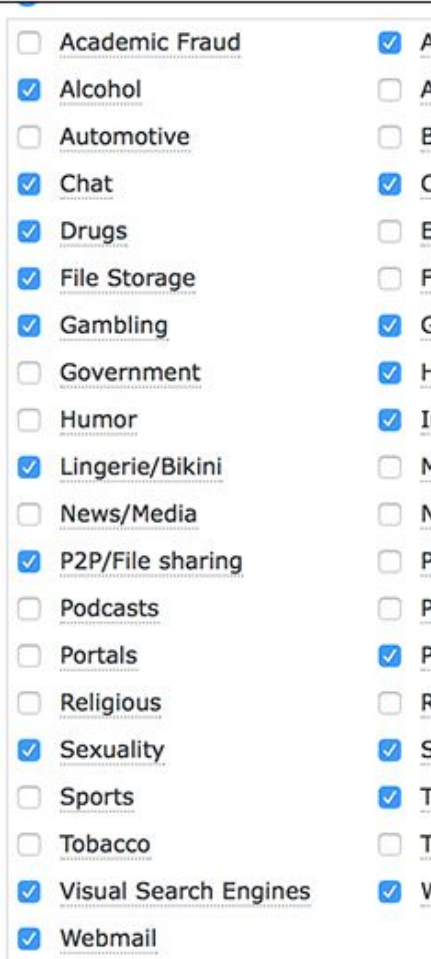

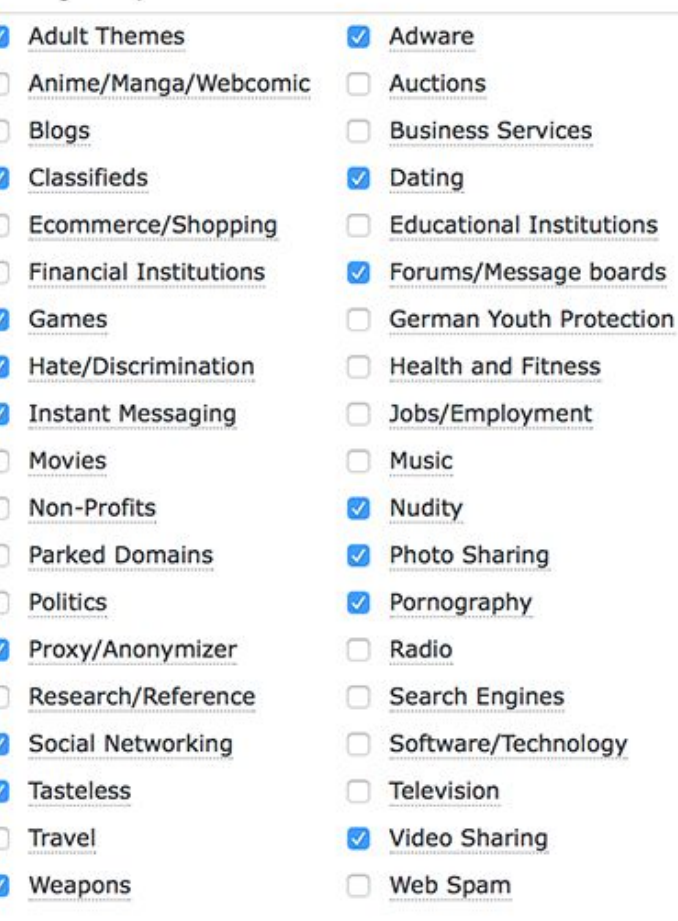

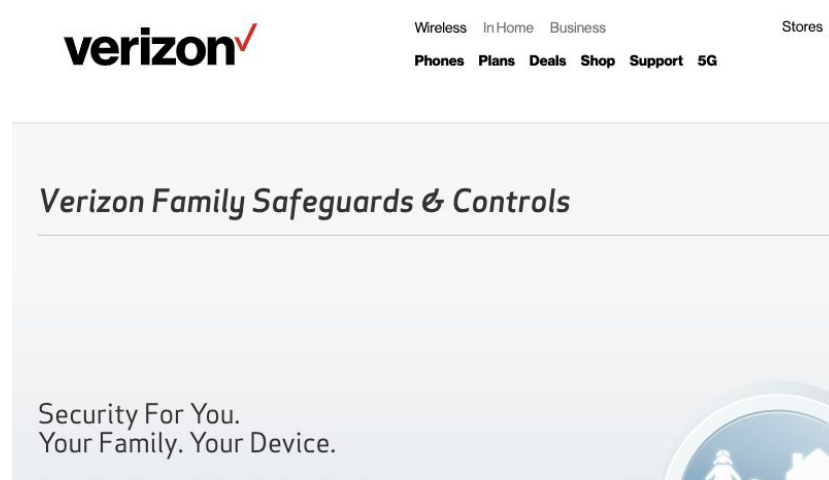

 $\rightarrow$ 

From setting data usage limits to blocking calls and texts, you have the power to control it all with Verizon Family Safeguards & Controls.

### **Flex Some Serious Security Muscle**

The great thing about Verizon Family Safeguards & Controls- they're easy to set up and most of them are already included in your plan. Start managing the free ones today or purchase some extras for even more peace of mind.

#### Locate your kids Anytime.

View Phone Activity and Control Usage.

**Block Calls and Spam.** Set Age Restrictions on Content.

#### A Safer Way to Stay Connected

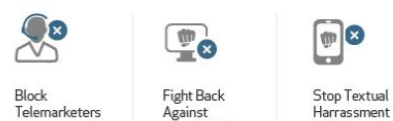

Cyberbullying

Harrassment

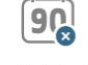

**Block Numbers** For 90 Days

 $\circ$ 

Sign in  $\vee$ 

 $Q$ 

Español

Search

Read more >

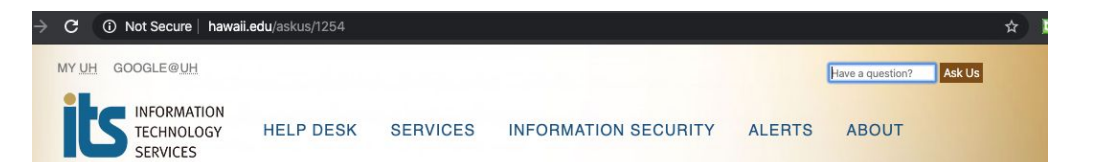

#### UH Computer Virus and Threat Information

University of Hawaii (UH) Information Technology Services (ITS) provides software, services, and technical support to protect the UH community against computer viruses and security threats:

- Anti-virus software provided for UH faculty, staff and students
- Virus and security alert email notification
- Security and phishing alerts posted on ITS website
- Documents on anti-virus software
- Technical support via the Help Desk

#### **McAfee Anti-virus Software at UH**

Active UH faculty, staff, and students may install McAfee anti-virus software free of charge via the ITS site license agreement.

- Anti-virus for Windows
- Anti-virus for Mac OS

### **Work Computers**

### Home Computers and **Cell Phones**

#### **Malwarebytes desktop protection**

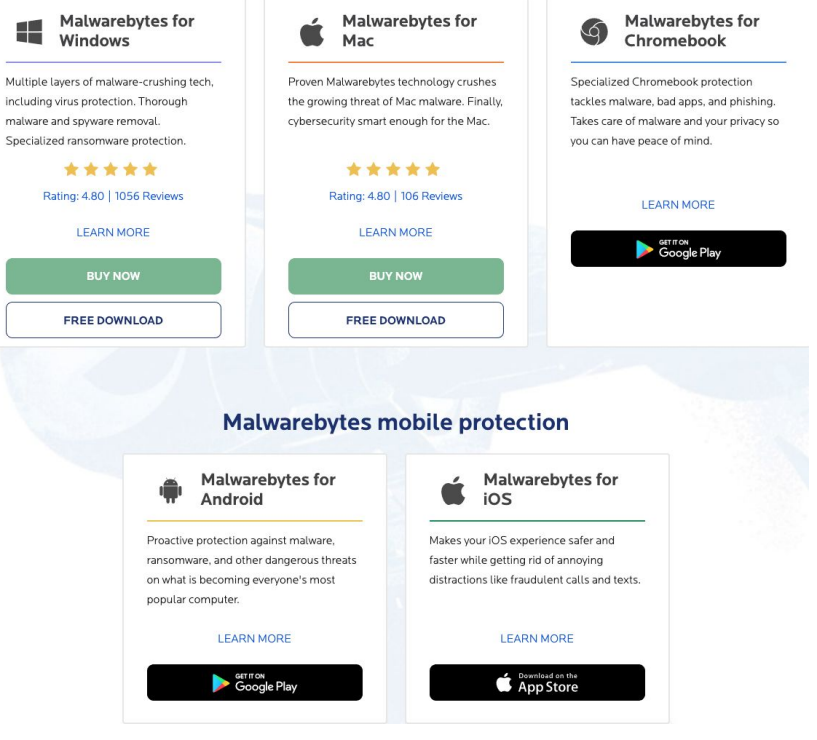

# Secure Your Virtual Meetings

# Secure Your Virtual Meetings

Popular Virtual Meeting and Collaboration Vendors -

- Zoom -<https://zoom.us/>
	- Popular choice, sudden increase in usage, Zoom exploits, security issues and concerns
- Cisco WebEx <https://www.webex.com/>
	- Around since 90s. Secure communications. Favored by US Government, standard for HI DoE
- BlueJeans -<https://www.bluejeans.com/>
- GoToMeeting -<https://www.gotomeeting.com>
- RingCentral -<https://www.ringcentral.com>
- Microsoft Teams in Microsoft 365 (formerly Office 365) and Skype
- Google Meet (new, formerly Hangouts and Duo) -<https://meet.google.com/>
- Slack -<https://slack.com/>
- Jitsi -<https://jitsi.org/>
	- Open source, totally free, source code available for installation! 62

# Key Principles for Securing Virtual Meetings

- 1. Publicizing the meeting
	- a. Need to know Only your meeting participants need to know about your meeting URL
	- b. Separate publicity of URL with a private message about unique meeting password
- 2. Joining the meeting
	- a. By Invitation have a Auto Generated Link and Require Unique Password
	- b. By Time meeting does not start without the host present
	- c. Access Privilege usually a sign-on login, waiting room to screen and admit participants
	- d. Identity display a login name or show up on video (ask and verify all audio/phone calls)
	- e. Authentication verify that person is who they claim to be (need to check all phone callers)
- 3. Conducting the meeting
	- a. Host controls who shares the screen. Make others a co-host only when necessary
	- b. Host controls all video, audio, whiteboard, annotations and chat privileges of participants
	- c. Host locks meeting after start and can expel participant(s) without warning
- 4. Storage and distribution of meeting recording
	- a. Host stores, creates closed captions and distributes recording of meeting in a secure manner! <sup>63</sup>

# **HI DoE Security Guidance** Jonathan Chee

# Using Google Securely

- Verify Google Add-ons, Extensions, Third-Party Applications
	- Read the Privacy Notices
	- Will student data be captured and stored? If yes where and how is it being secured?
	- What security measures do they have in place?
- Use Shared Drives instead of emailing documents
	- Only works with Google accounts
- Share documents with specific people instead of using "anyone with the link"
- Limit the use of shared accounts

# Limit Public Information and Exposure

- Posting personal information on Social media sites
	- Linkedin
	- Facebook
- Do not post Staff email addresses on your school websites
	- Use contact forms or messaging systems built into your websites
- Be cognizant of the websites you signup for and the passwords you use
	- Compromised websites provide easy information
	- https://haveibeenpwned.com/

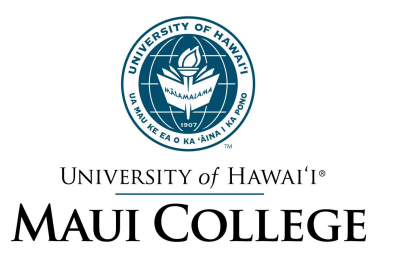

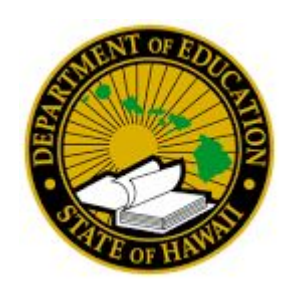

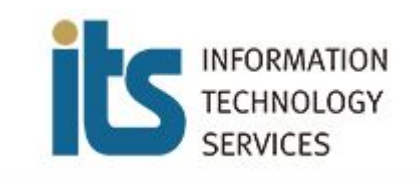

# Q&A, Comments, Feedback!

Debasis Bhattacharya (debasisb@hawaii.edu) Jonathan Chee (Jonathan.Chee@k12.hi.us)

Presentation Available @ maui.hawaii.edu/cybersecurity